# EPOS

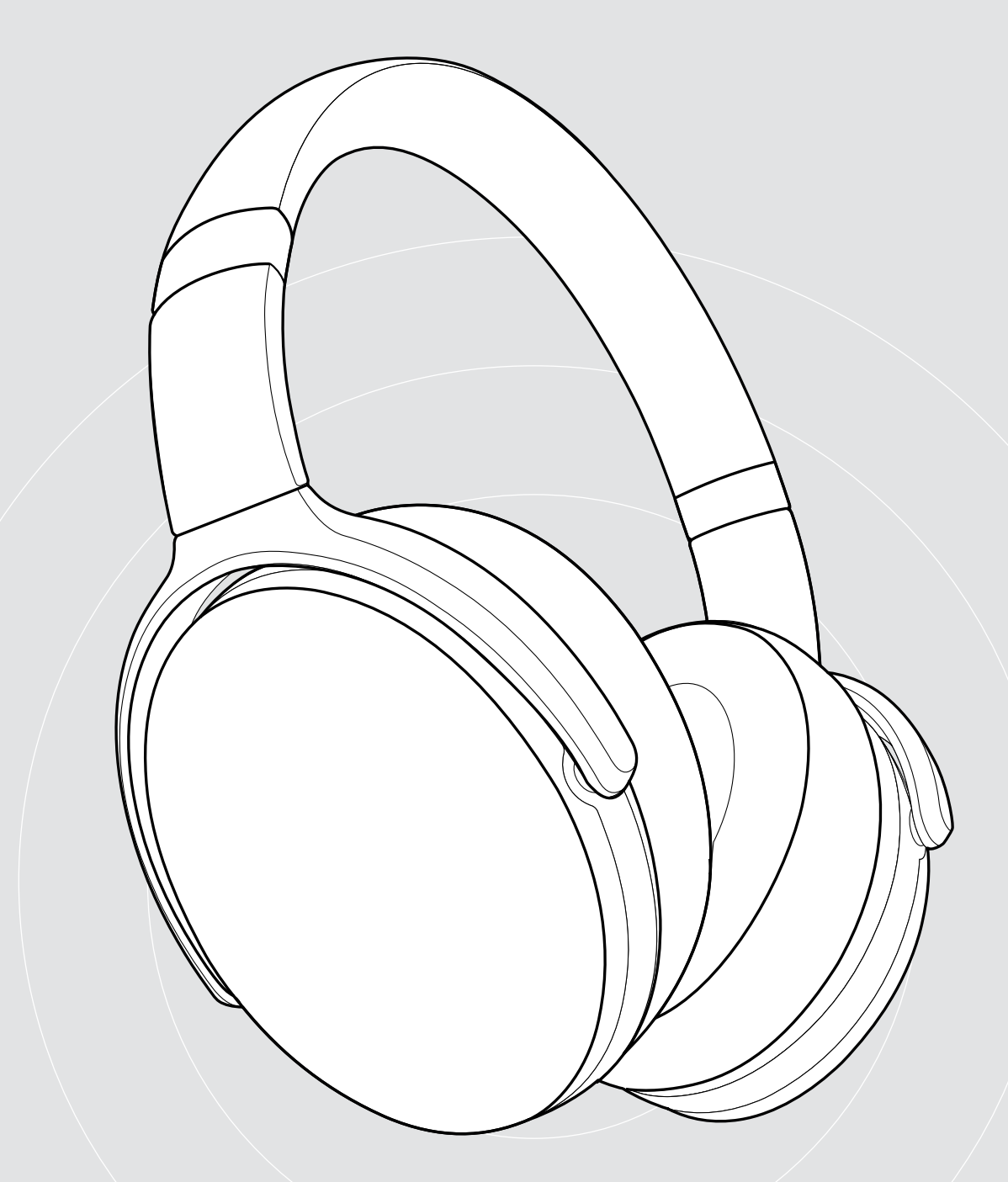

# ADAPT 360 | ADAPT 361

Cuffia over-ear Bluetooth® con ANC

Manuale per l'utente

 $\overline{1}$ 

# Indice

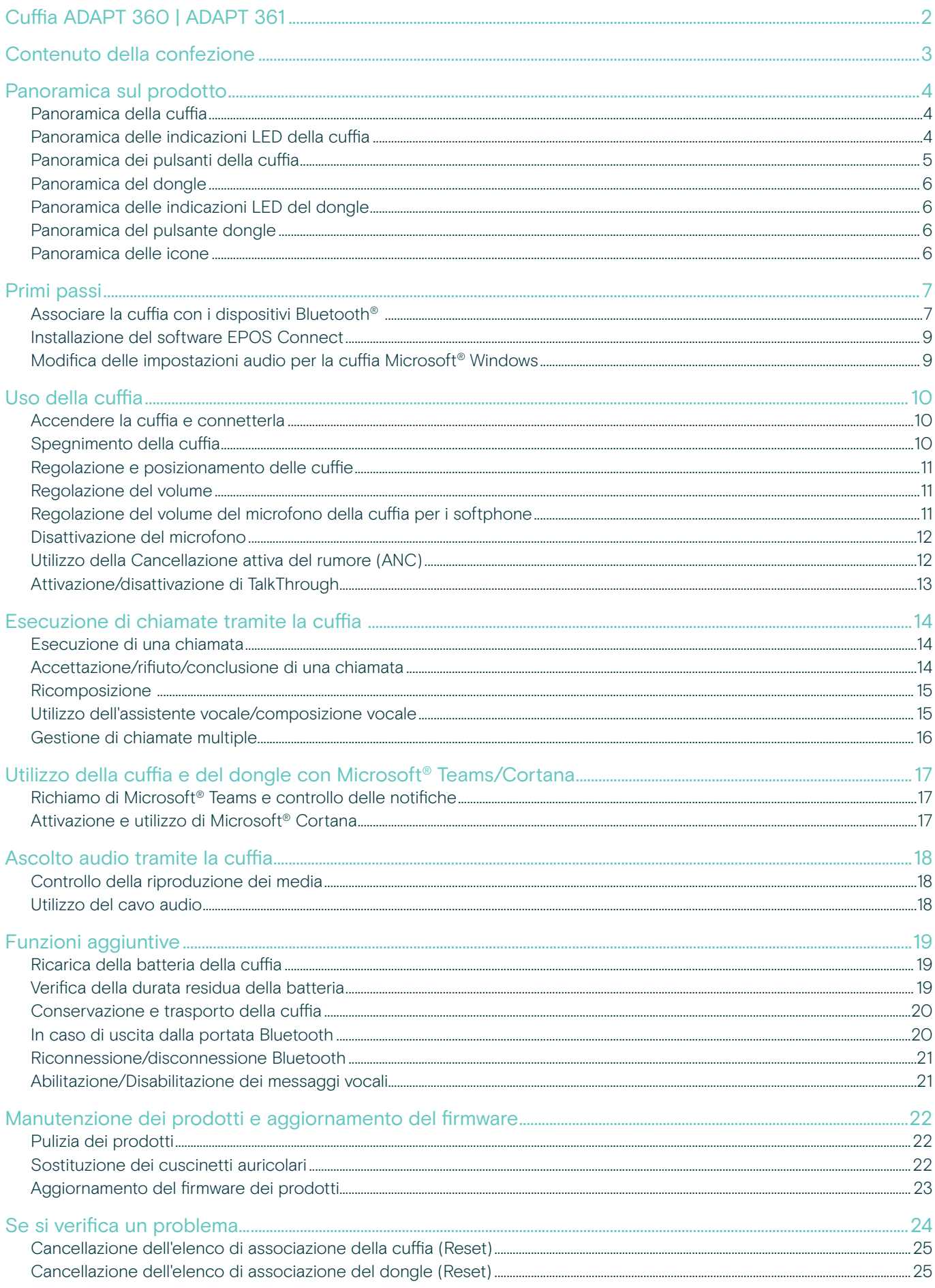

# <span id="page-2-0"></span>Cuffia ADAPT 360 | ADAPT 361

Rimani concentrato con ANC, che riduce il rumore di sottofondo, favorisce la concentrazione in open space e aumenta la produttività quando si è fuori ufficio. Garantisce chiamate business con un audio di qualità chiaro e pulito con soluzioni ottimizzate per UC e ti permette di passare in maniera semplice e veloce tra un dispositivo e l'altro.

Goditi il Design over-the-ear e i padiglioni ergonomici che garantiscono attenuazione del rumore e comfort duraturo. Ovunque ti porti la tua attività lavorativa, le cuffie ti offrono prestazioni e comodità, con una durata della batteria fino a 46 ore e, grazie alla possibilità richiudere i padiglioni sono comode da riporre e facili da trasportare. Potenzia le tue prestazioni con una qualità professionale e un design elegante e confortevole in nero per soddisfare il tuo stile.

Con l'opzione del software EPOS Manager e EPOS Connect, è possibile garantire funzionalità ottimali. Un auricolare con un audio eccellente che è costruito per durare e ti aiuterà a eccellere nel moderno luogo di lavoro.

#### Vantaggi e caratteristiche principali

Maggiore concentrazione in ambienti rumorosi Grazie alla cancellazione attiva del rumore che riduce il rumore di fondo per aumentare la concentrazione sul lavoro

Chiamate chiare e cristalline con soluzioni certificate Certificate per Microsoft Teams e ottimizzate per UC

Possibilità di passare agevolmente da un dispositivo all'altro Con la possibilità di connettersi a due dispositivi Bluetooth® contemporaneamente

Design elegante e confortevole Ideali da usare sia sul lavoro che a casa, con un look contemporaneo (nera) e morbidi padiglioni auricolari ergonomici per un comfort duraturo.

Suono stereo di alta qualità e prestazioni affidabili

Ascolta musica stereo in streaming al lavoro o in viaggio e godi di un'autonomia della batteria fino a 46 ore

#### Ulteriori vantaggi e funzionalità

Lancio istantaneo di Microsoft Teams Pulsante dedicato per Microsoft Teams tramite dongle BTD 800

Chiamate più chiare dentro e fuori l'ufficio Da 2 microfoni avanzati ottimizzate la risposta vocale ovunque vi troviate

Riduzione del rumore di sottofondo Eccellente smorzamento del rumore grazie ai grandi padiglioni della cuffia

Comode ed estremamente portatili Grazie a un design delle cuffie robusto e pieghevole

Proteggi le tue cuffie Con una comoda custodia

Ricarica facile con il cavo USB dotato di connettore USB-C

Aggiornamenti del firmware quando lo si desidera Tramite i software EPOS Manager oppure EPOS Connect

§ Per le istruzioni di sicurezza, consultare la Guida per la sicurezza.

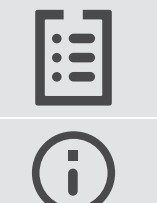

Per le specifiche, consultare la scheda informativa disponibile all'indirizzo eposaudio.com

Un elenco di accessori è disponibile sulla pagina del prodotto al sito eposaudio.com

#### **Trademarks**

I marchi testuali e i loghi Bluetooth® sono marchi di fabbrica registrati di Bluetooth SIG, Inc. e sono utilizzati da DSEA A/S con licenza. USB Type-C® e USB-C® sono marchi di fabbrica di USB Implementers Forum..

Qualcomm aptX è un prodotto Qualcomm Technologies International, Ltd. Qualcomm è un marchio Qualcomm Incorporated, società registrata negli Stati Uniti e in altri paesi, il cui utilizzo è stato autorizzato. aptX è un marchio Qualcomm Technologies International, Ltd., società registrata negli Stati Uniti e in altri paesi, il cui utilizzo è stato autorizzato.

I marchi sono proprietà dei rispettivi titolari.

# <span id="page-3-0"></span>Contenuto della confezione

# ADAPT 361 ADAPT 360 Cuffie Bluetooth + Cuffie Bluetooth + Dongle Bluetooth BTD 800 (USB-A) Dongle Bluetooth BTD 800 (USB-C) O  $\overline{\Box}$  $\Box$ Custodia Cavo USB  $\Box$ con connettore da USB-C® a USB-A o  $\Box$ ┍ con connettore da USB-C® a USB-C <u>tuna</u> Cavo audio con 2,5 mm e jack da 3,5 mm ۰۰ د ت Guida rapida sulla confezione Guida per la sicurezza Scheda di conformità

# <span id="page-4-0"></span>Panoramica sul prodotto

#### Panoramica della cuffia

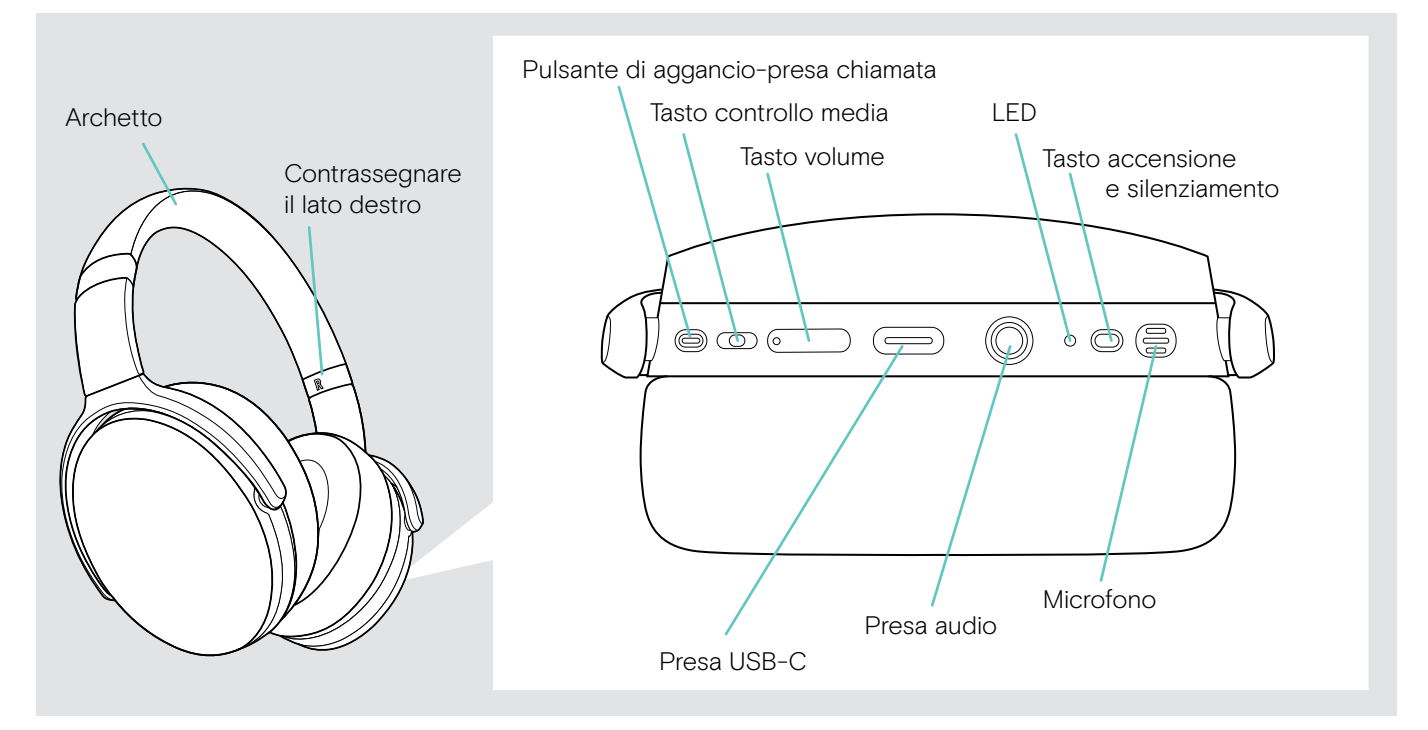

#### Panoramica delle indicazioni LED della cuffia

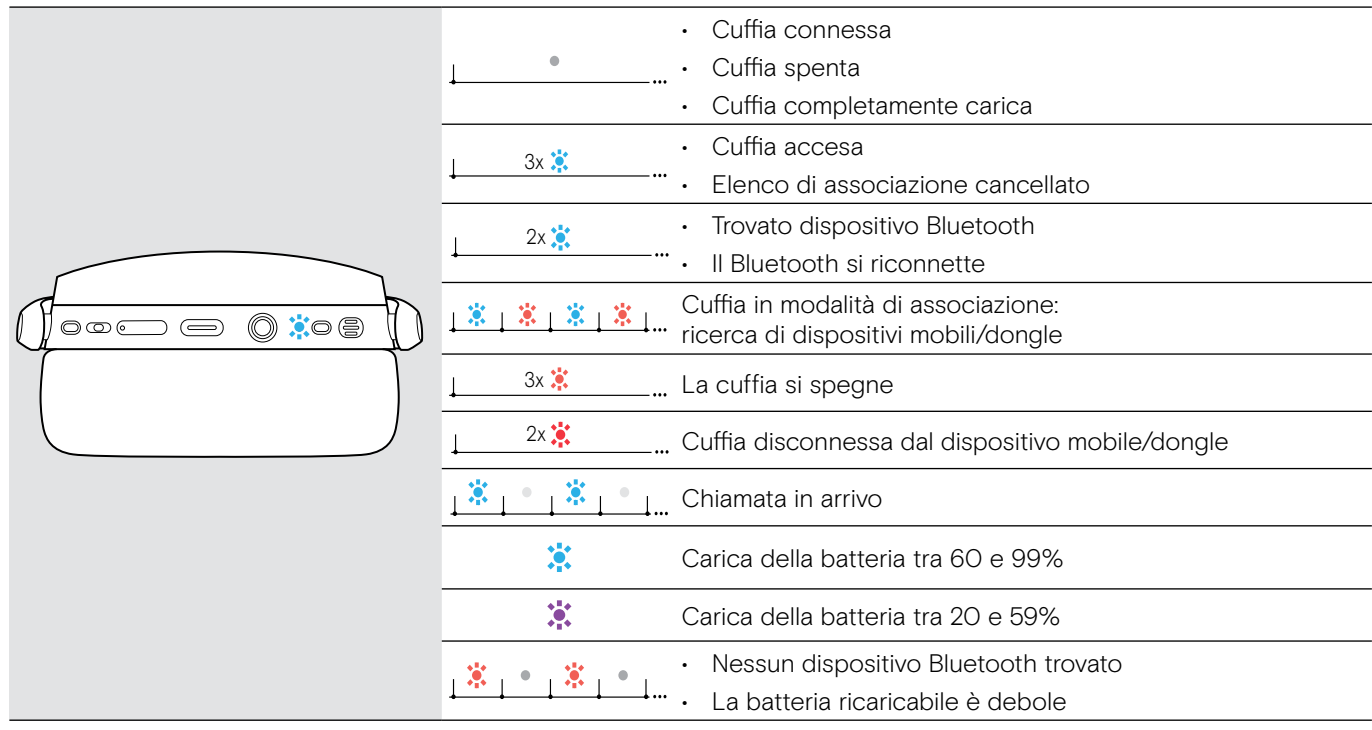

\*Quando la cuffia è connessa, il LED si spegne.

#### <span id="page-5-0"></span>Panoramica dei pulsanti della cuffia

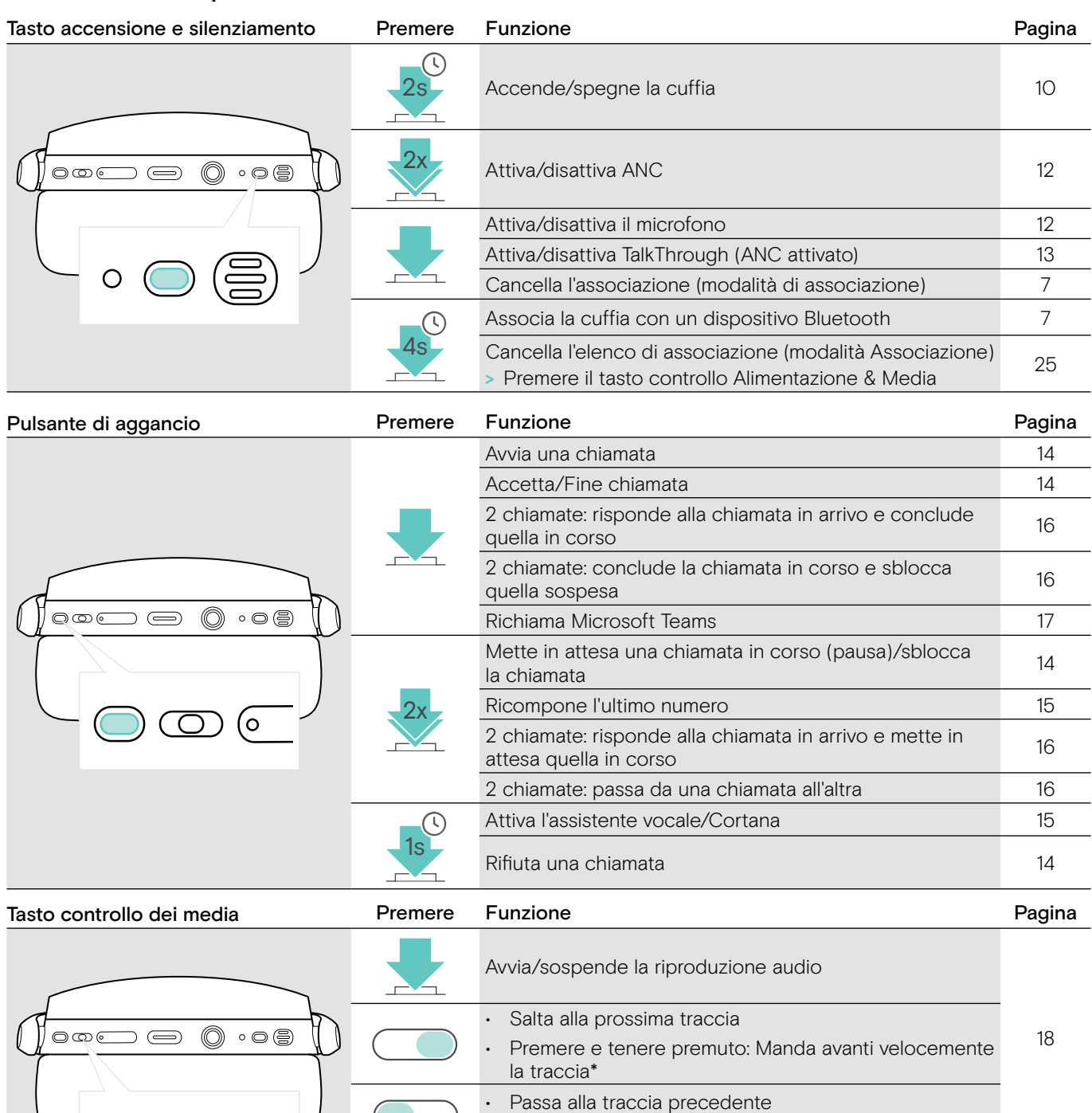

• Premere e tenere premuto: Riavvolge la traccia\* Cancella l'elenco di associazione (modalità Associazione) Cancella relenco di associazione (modalità Associazione) [25](#page-25-1)<br>> Premere il tasto controllo Accensione & Media

\*Queste funzioni non sono supportate da tutti i dispositivi Bluetooth connessi.

 $\bigcirc$   $\bigcirc$   $\circ$ 

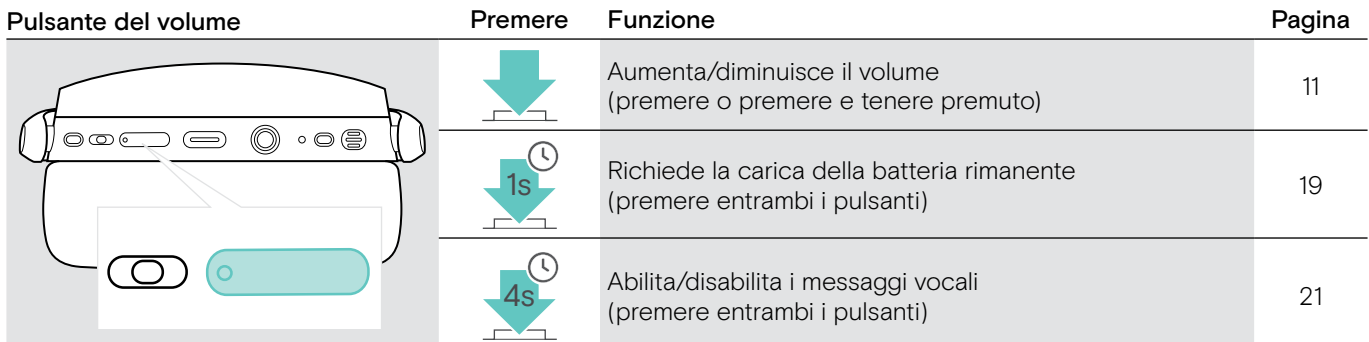

### <span id="page-6-0"></span>Panoramica del dongle

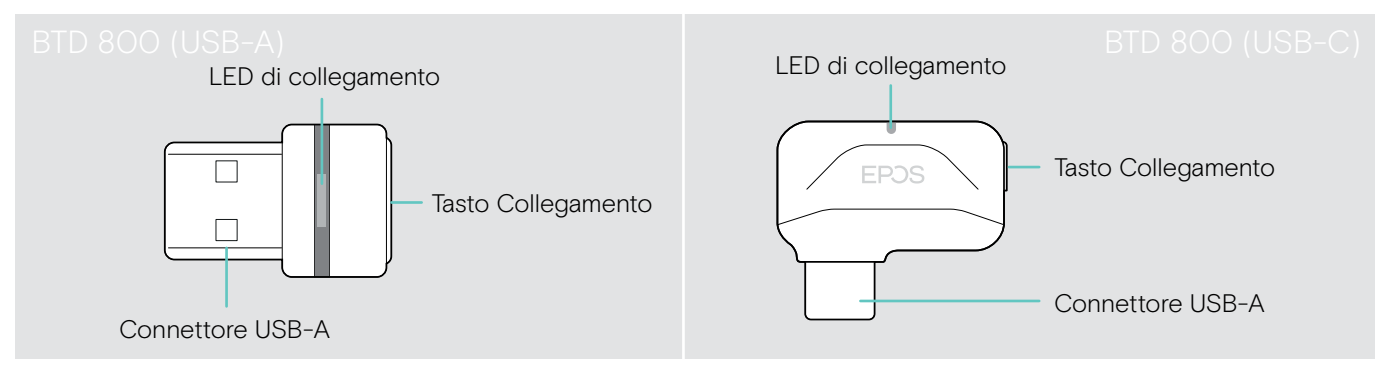

### Panoramica delle indicazioni LED del dongle

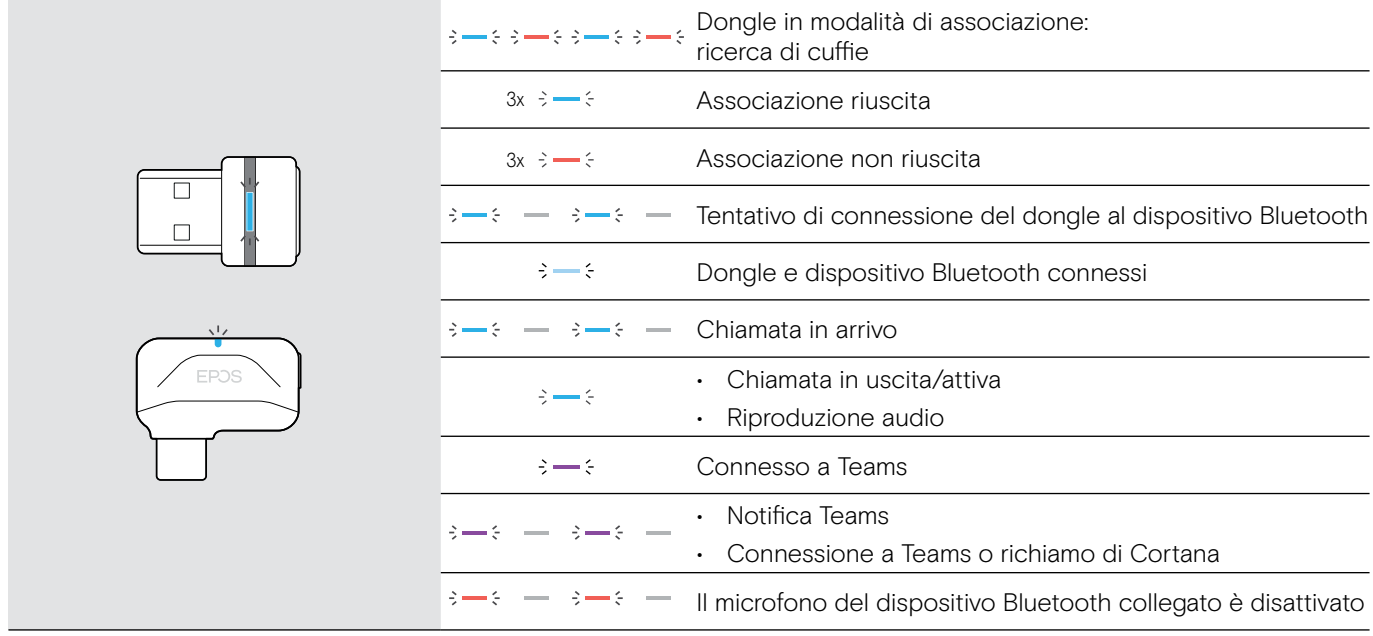

#### Panoramica del pulsante dongle

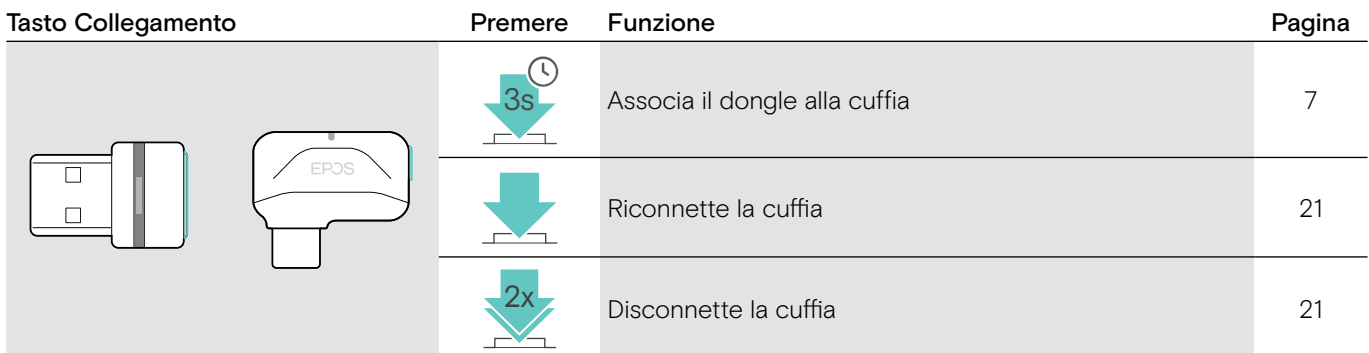

#### Panoramica delle icone

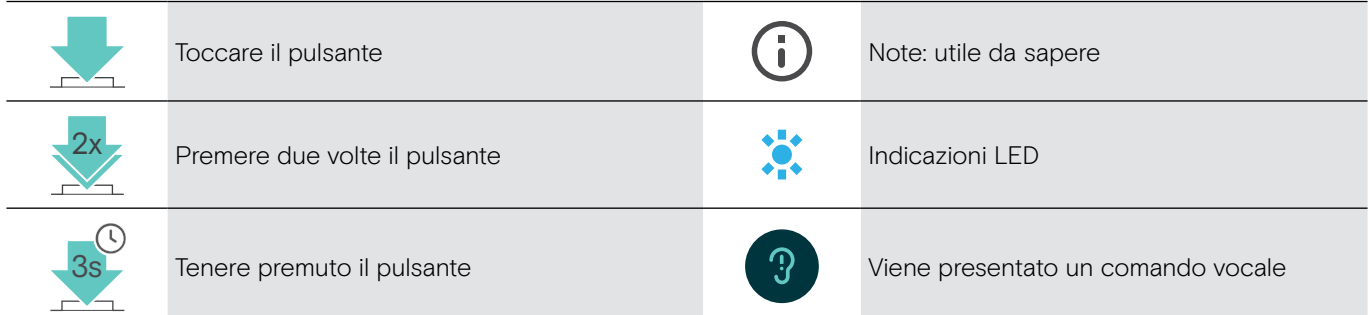

# <span id="page-7-0"></span>Primi passi

#### <span id="page-7-1"></span>Associare la cuffia con i dispositivi Bluetooth®

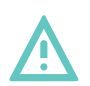

#### **ATTENZIONE** Pericolo di malfunzionamento!

Le onde radio trasmesse dai dispositivi mobili possono compromettere il funzionamento di dispositivi sensibili e non protetti.

> Utilizzare il Bluetooth solo dove è consentito.

La cuffia è conforme allo standard Bluetooth 5.0. I dispositivi Bluetooth devono supportare "Hands-Free Profile" (HFP), "Headset Profile" (HSP), "Audio Video Remote Control Profile" (AVRCP) o "Advanced Audio Distribution Profile" (A2DP).

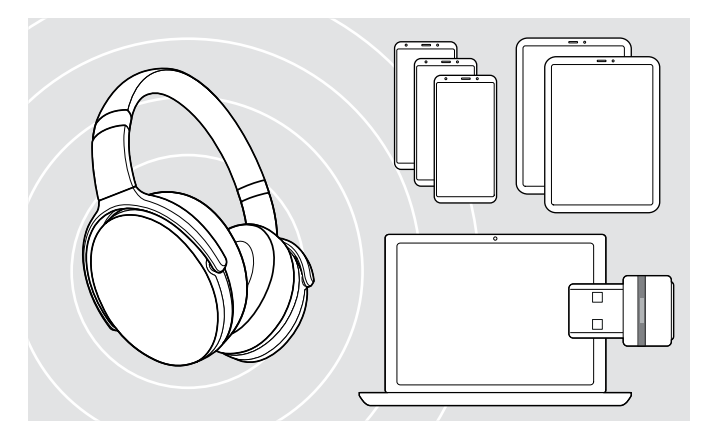

#### <span id="page-7-2"></span>Connessione della cuffia tramite il dongle

Per trasmettere dati tramite Bluetooth, è necessario innanzitutto associare la cuffia a un dispositivo wireless. Il dongle fornito è già associato alla cuffia.

La cuffia può salvare fino a otto dispositivi associati. Se si associa un nono dispositivo, il dispositivo con l'attività più vecchia nella lista di associazione verrà sovrascritto. Se si desidera ristabilire una connessione con questo dispositivo, è necessario associarlo nuovamente.

La cuffia può essere connessa contemporaneamente a due dei dispositivi associati. È possibile connettere un altro dispositivo disconnettendo uno dei dispositivi già connessi.

Per connettere la cuffia in modalità wireless a un computer, utilizzare il dongle BTD 800 (USB-A o USB-C).

Il dongle e la cuffia nei bundle sono già associati.

- > Accendere la cuffia (consultare pagina [10](#page-10-1)).
- > Inserire il dongle nella porta USB del computer.

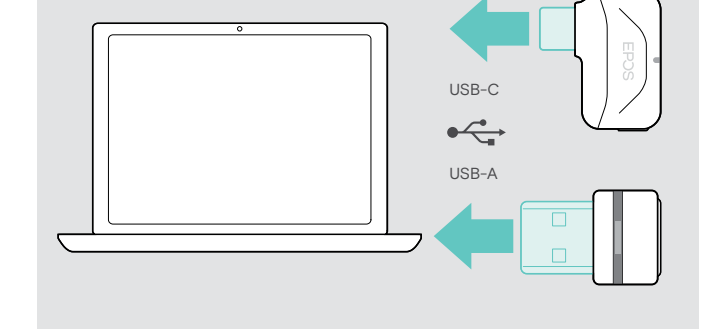

Il LED dongle lampeggia in blu durante la ricerca e diventa di colore blu tenue quando è connesso correttamente alla cuffia.

 $\rightarrow \rightarrow \rightarrow \rightarrow \rightarrow$ 

Se si richiama Microsoft Teams: Il dongle si connette a Teams e diventa viola invece che blu.

 $\mathsf{Q}_{\mathsf{q}}:=\{\mathsf{q} \rightarrow \mathsf{q} \rightarrow \mathsf{q} \rightarrow \mathsf{q} \rightarrow \mathsf{q} \quad \mathsf{q} \}$ 

Il dongle mostra le notifiche di Teams (consultare pagina [17\)](#page-17-2).

Per associare manualmente la cuffia e il dongle, attivare la modalità associazione per entrambi:

> Tenere premuto il pulsante di accensione della cuffia e quello del dongle fino a quando i LED lampeggiano alternando il blu e il rosso. Una volta che il dongle e la cuffia sono connessi, il dongle si illumina di blu tenue.

#### Associazione della cuffia e di un dispositivo mobile tramite Bluetooth

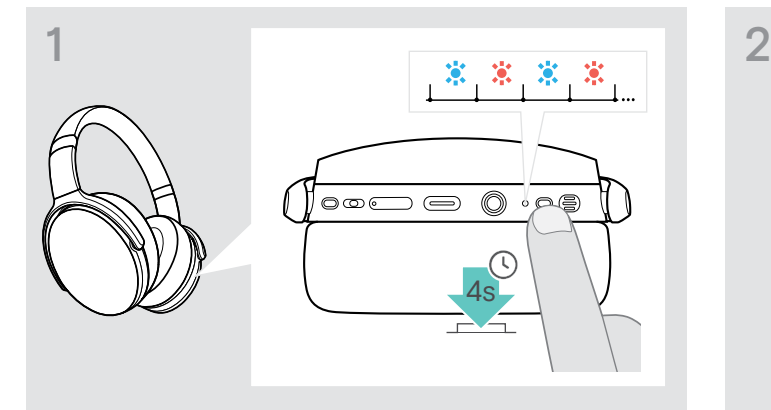

> Tenere premuto il tasto accensione fino a quando il LED non lampeggia in blu e rosso. La cuffia è in modalità di associazione.

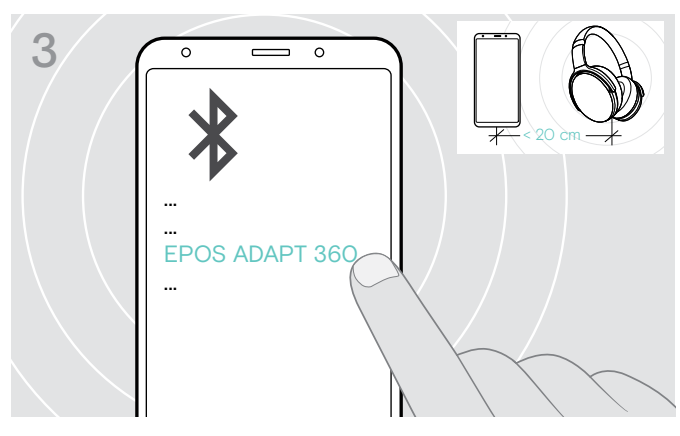

> Scegliere "EPOS ADAPT 360" per stabilire la connessione Bluetooth con la cuffia.

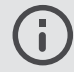

Per cancellare l'associazione:

> Premere il pulsante di accensione.

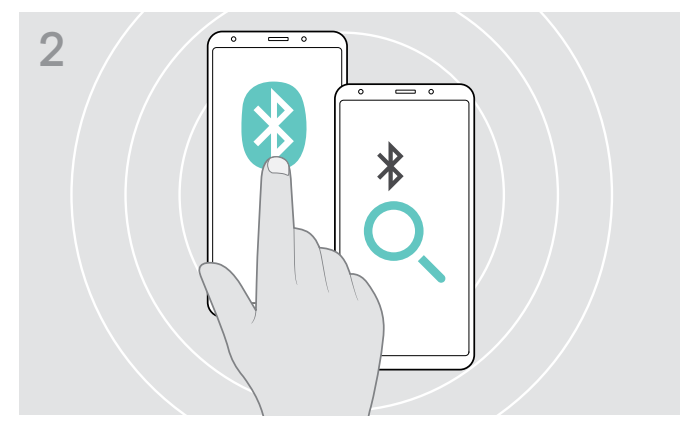

> Abilitare il Bluetooth sul dispositivo mobile e avviare la ricerca di dispositivi Bluetooth (consultare il manuale di istruzioni del proprio dispositivo mobile).

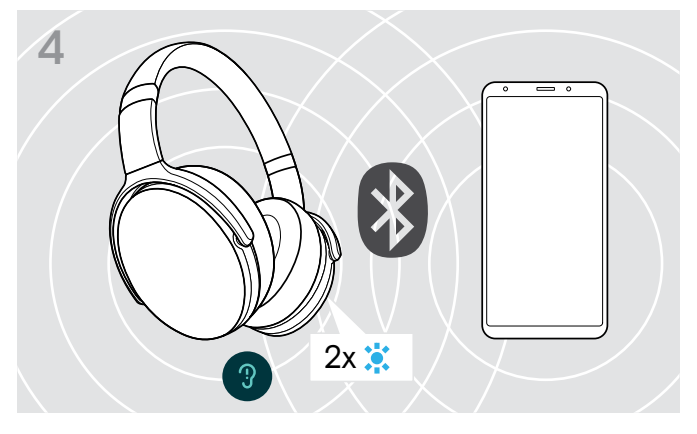

Il LED blu lampeggia 2 volte non appena la cuffia trova un dispositivo a cui connettersi. Il LED si spegne.

#### <span id="page-9-1"></span><span id="page-9-0"></span>Installazione del software EPOS Connect

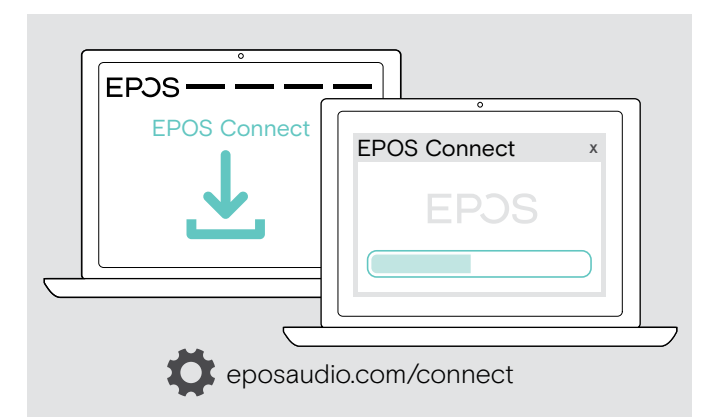

Il software EPOS Connect gratuito consente di configurare e aggiornare la cuffia e offre impostazioni aggiuntive.

- > Scaricare il software dall'indirizzo eposaudio.com/connect.
- > Installare il software. È necessario avere diritti di amministratore sul proprio computer. Se necessario, contattare il proprio reparto IT.

Per effettuare chiamate tramite computer:

> Installare un softphone (software VoIP) o contattare il proprio amministratore per ricevere assistenza.

#### <span id="page-9-2"></span>Modifica delle impostazioni audio per la cuffia Microsoft® Windows

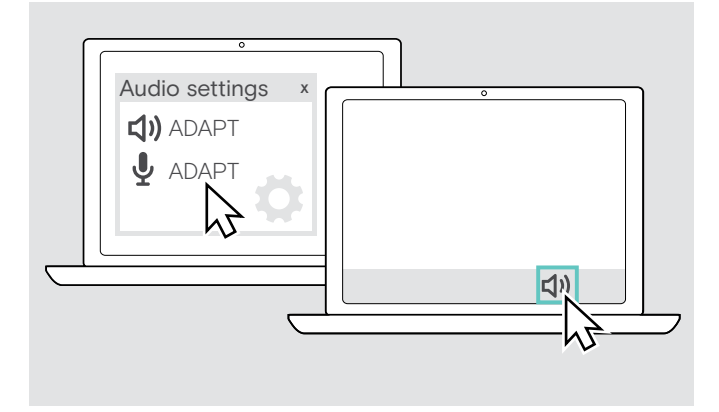

Windows in genere modifica automaticamente le impostazioni audio se si connette a una nuova cuffia.

Se la cuffia è connessa ma non si sente alcun suono:

- > Cliccare con il pulsante destro del mouse sull'icona Audio.
- > Selezionare in uscita ADAPT 360 come altoparlante.
- > Selezionare in ingresso ADAPT 360 come microfono.

## <span id="page-10-0"></span>Uso della cuffia

ATTENZIONE I volumi elevati possono danneggiare l'udito!

Gli ascolti prolungati ad alti livelli di volume possono provocare danni permanenti all'udito.

- > Impostare il volume a un livello ridotto prima di indossare la cuffia.
- > Non sottoporsi costantemente a volumi elevati.

#### <span id="page-10-1"></span>Accendere la cuffia e connetterla

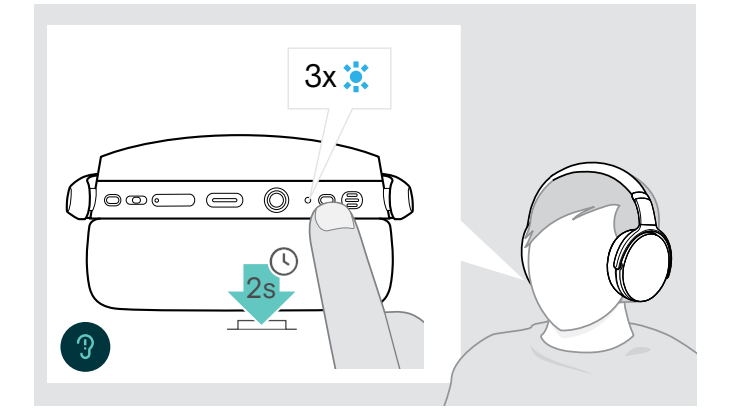

> Premere il pulsante di accensione per 2 secondi. La cuffia si accende. Il LED lampeggia in blu brevemente. La cuffia tenta in automatico di collegarsi con i dispositivi Bluetooth disponibili associati.

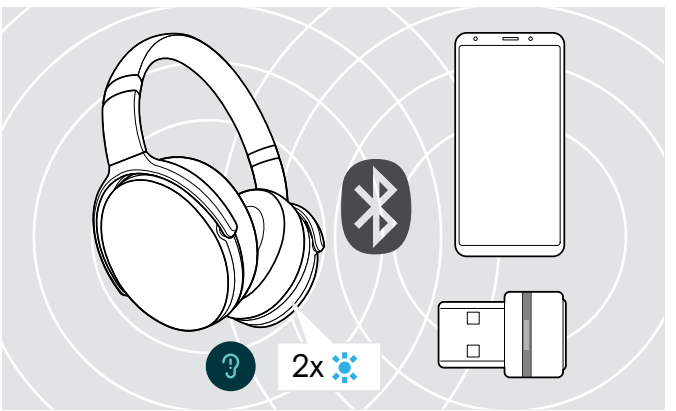

Il LED blu lampeggia 2 volte non appena la cuffia trova un dispositivo a cui connettersi. Il LED si spegne.

Se il LED lampeggia in rosso, non è stato trovato alcun dispositivo associato.

La funzione di ricerca viene disattivata mentre il cavo audio è collegato.

# $3x$ ೦೦೯ 2s

Spegnimento della cuffia

- > Premere il pulsante di accensione per 2 secondi. Il LED lampeggia in rosso tre volte e poi si spegne. Tutte le impostazioni di volume sono salvate automaticamente quando la cuffia viene spenta.
- > Caricare la cuffia (consultare pagina [19](#page-19-2)). O
- > Conservare la cuffia (consultare pagina [20](#page-20-1)).

#### <span id="page-11-0"></span>Regolazione e posizionamento delle cuffie

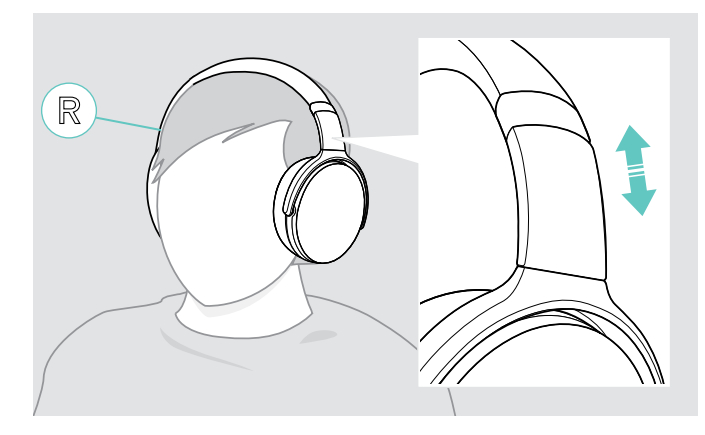

#### <span id="page-11-1"></span>Regolazione del volume

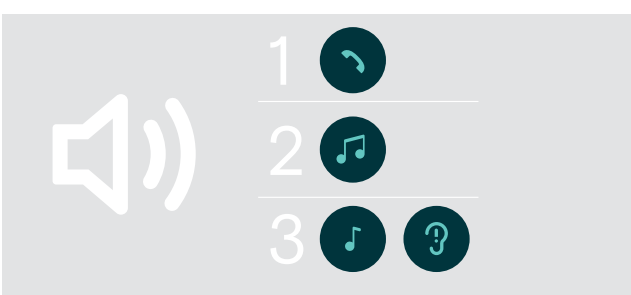

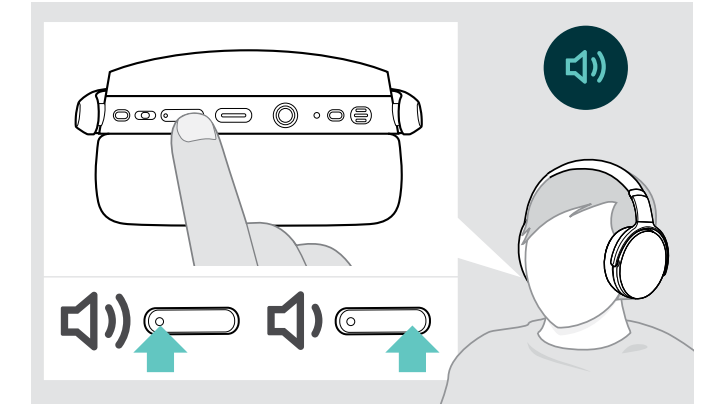

Per una qualità del suono ottimale e il miglior comfort possibile, regolare la cuffia.

- > Indossare la cuffia in modo che l'archetto passi sopra la testa e il lato con il segno R poggi sull'orecchio destro.
- > Posizionare la cuffia in modo che
	- le orecchie siano comodamente coperte dai cuscinetti auricolari,
	- così da sentire una leggera pressione intorno alle orecchie,
	- e garantire che l'archetto aderisca saldamente alla testa.

È possibile regolare tre diverse impostazioni di volume indipendenti per la cuffia:

- 1. Volume della chiamata: durante una chiamata attiva
- 2.Volume dell'audio: durante lo streaming audio
- 3.Volume della suoneria, dei segnali acustici e dei comandi vocali:

in modalità inattiva (nessuna chiamata attiva o audio in riproduzione)

> Premere il pulsante Volume per aumentare o diminuire il volume.

Si sente un segnale acustico singolo o doppio per il volume massimo o minimo.

In alternativa è possibile regolare il volume sul dispositivo collegato.

#### Regolazione del volume del microfono della cuffia per i softphone

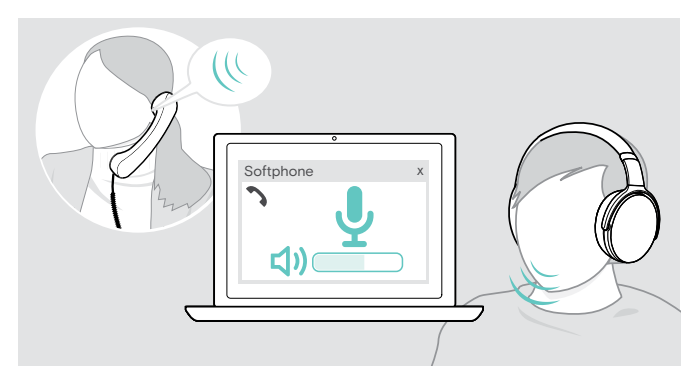

- > Avviare una chiamata a un dispositivo collegato di una persona che aiuterà l'utente a trovare la corretta impostazione di volume per il microfono.
- > Modificare il volume del microfono nell'applicazione del softphone e/o nell'applicazione audio del PC.

#### <span id="page-12-2"></span><span id="page-12-0"></span>Disattivazione del microfono

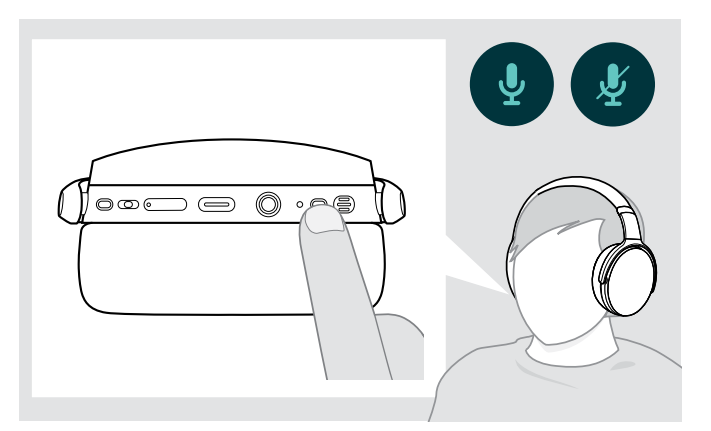

- > Premere il pulsante di accensione per
	- **SS** attivare o
	- disattivare il microfono.

#### <span id="page-12-1"></span>Utilizzo della Cancellazione attiva del rumore (ANC)

Questa cuffia offre l'attenuazione del rumore ambientale tramite la tecnologia della Cancellazione attiva del rumore (ANC). Microfoni speciali ottimizzano la qualità vocale e riducono il rumore di fondo.

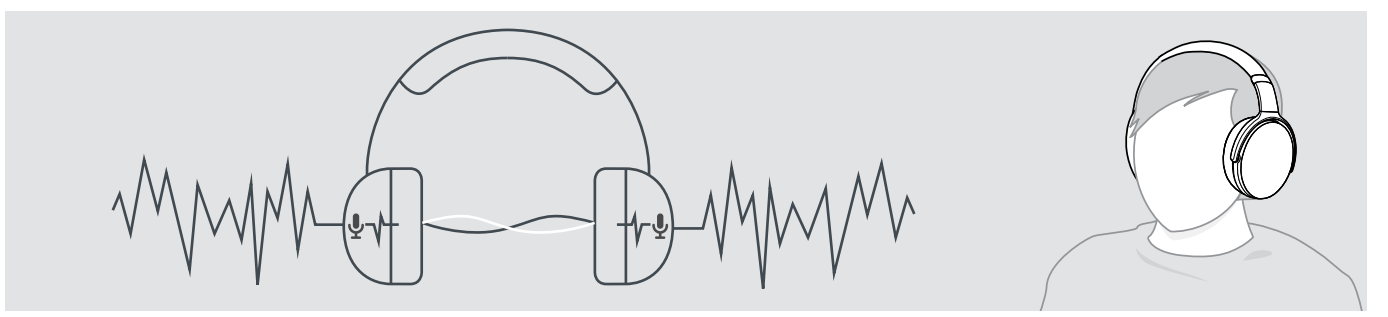

Se ci si trova in un ambiente rumoroso ma si desidera avere il proprio spazio tranquillo, è possibile utilizzare la cuffia, disconnessa da qualsiasi altro dispositivo e semplicemente usufruire dell'ANC. È possibile attivare l'ANC se la batteria è sufficientemente carica e se la cuffia è accesa.

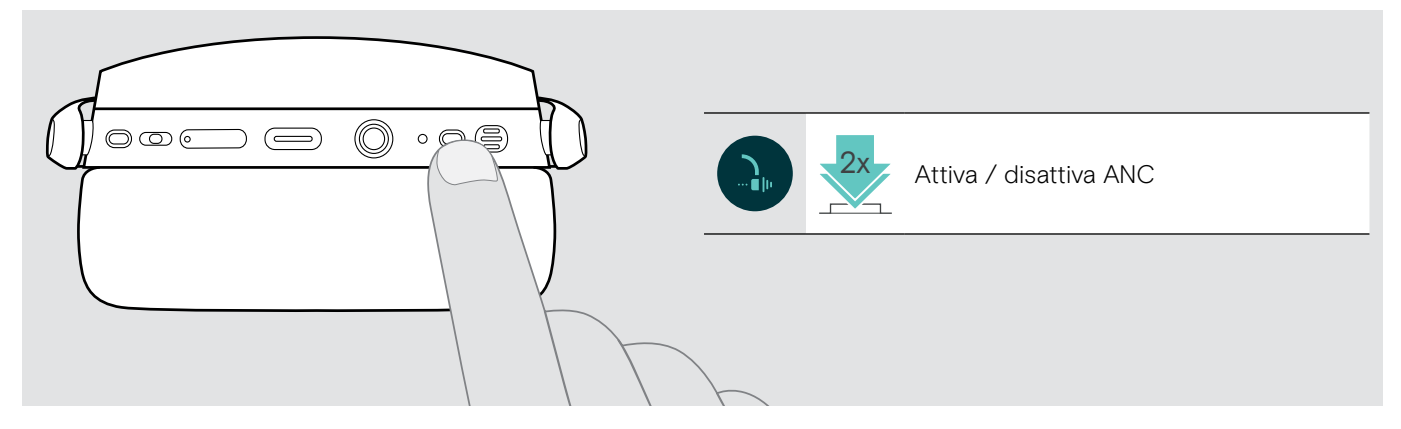

#### <span id="page-13-1"></span><span id="page-13-0"></span>Attivazione/disattivazione di TalkThrough

TalkThrough consente di comunicare con i colleghi senza dover rimuovere la cuffia, anche quando l'ANC è accesa. La riproduzione audio verrà messa in pausa o disattivata.

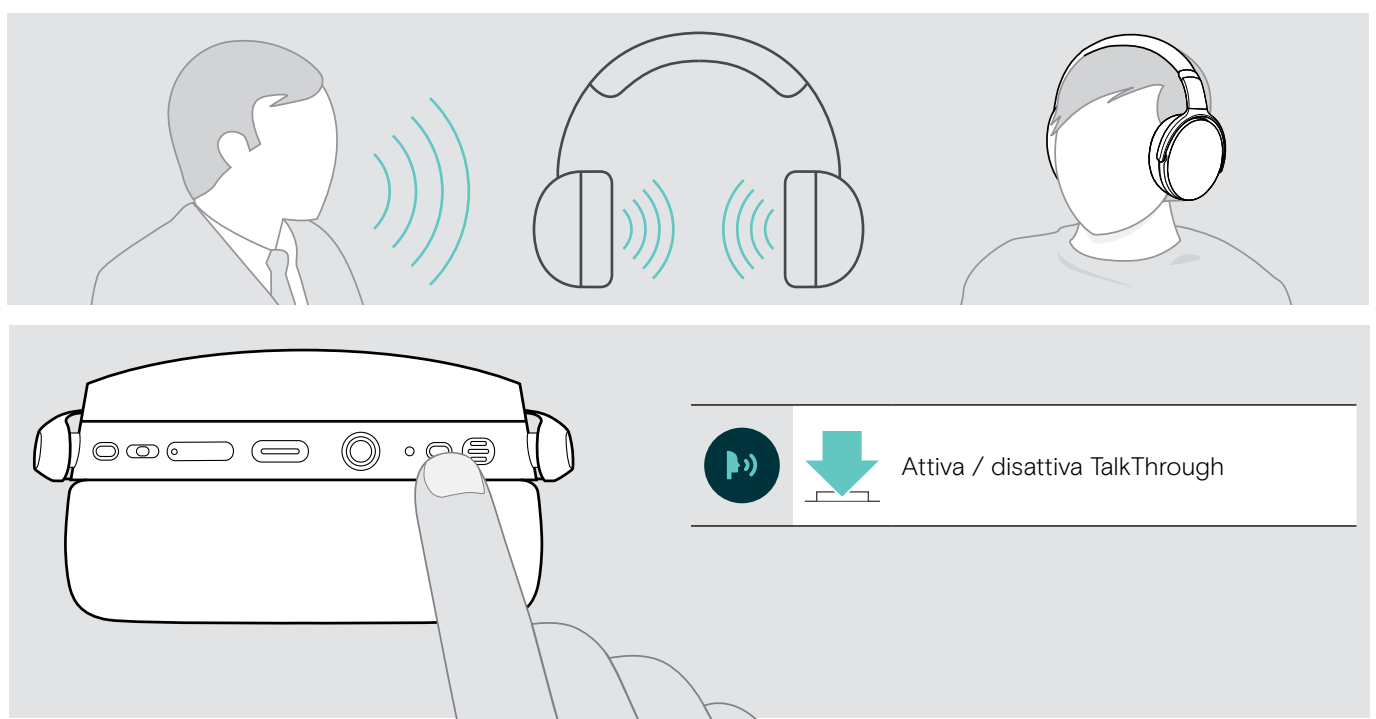

# <span id="page-14-0"></span>Esecuzione di chiamate tramite la cuffia

Le seguenti funzioni dipendono dal dispositivo connesso.

#### <span id="page-14-1"></span>Esecuzione di una chiamata

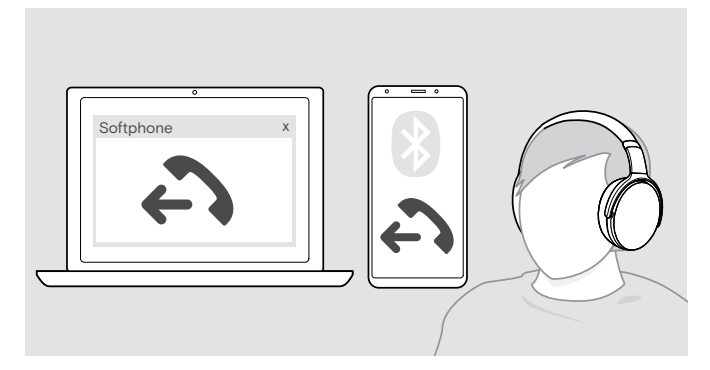

> Avviare la chiamata sul dispositivo connesso.

 $\overline{O}$ 

> Premere il tasto di aggancio per avviare una chiamata tramite il softphone.

Se la chiamata non viene trasferita automaticamente alla cuffia:

> Cerca questa funzione nel manuale di istruzioni del dispositivo collegato.

#### <span id="page-14-2"></span>Accettazione/rifiuto/conclusione di una chiamata

Quando si riceve una chiamata, si sente una suoneria con il LED blu lampeggiante.

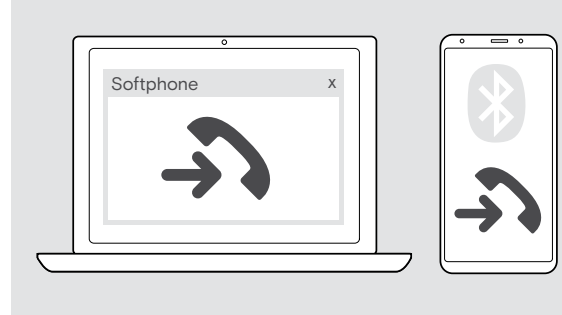

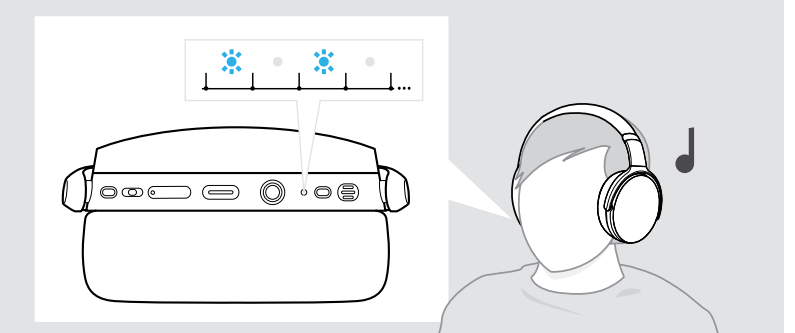

#### <span id="page-14-3"></span>Accettazione/Messa in attesa di una chiamata

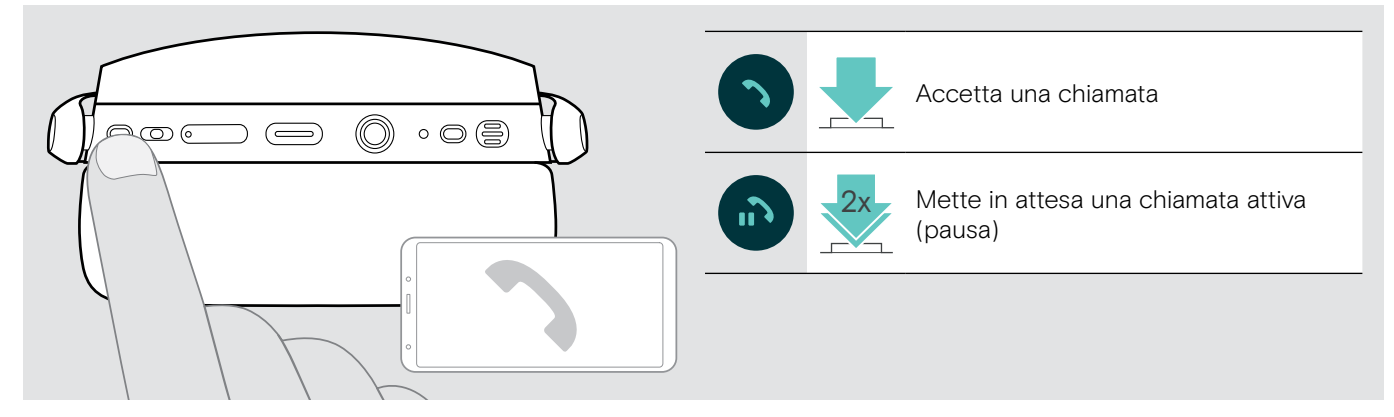

Rifiuto/Conclusione di una chiamata

<span id="page-14-4"></span>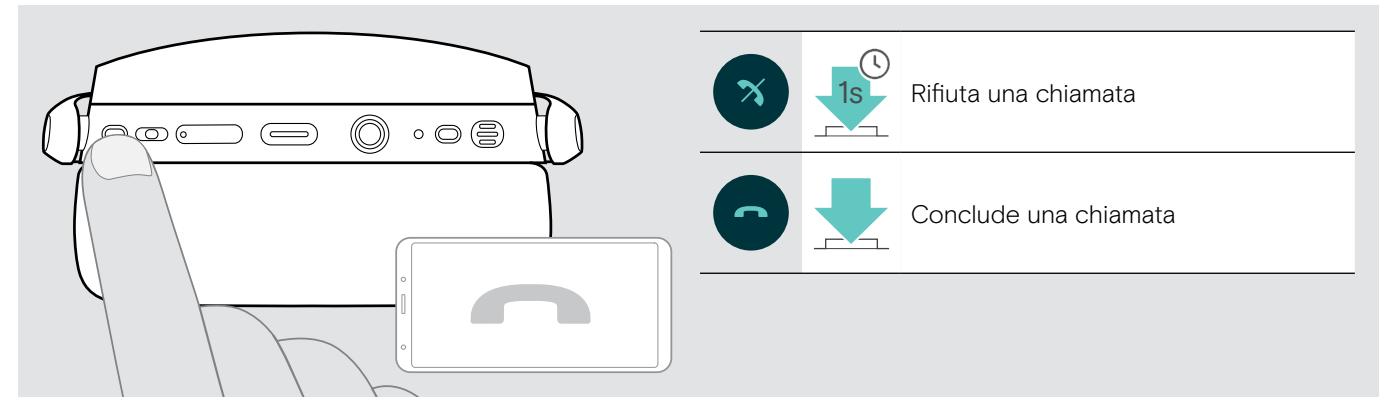

#### <span id="page-15-1"></span><span id="page-15-0"></span>Ricomposizione

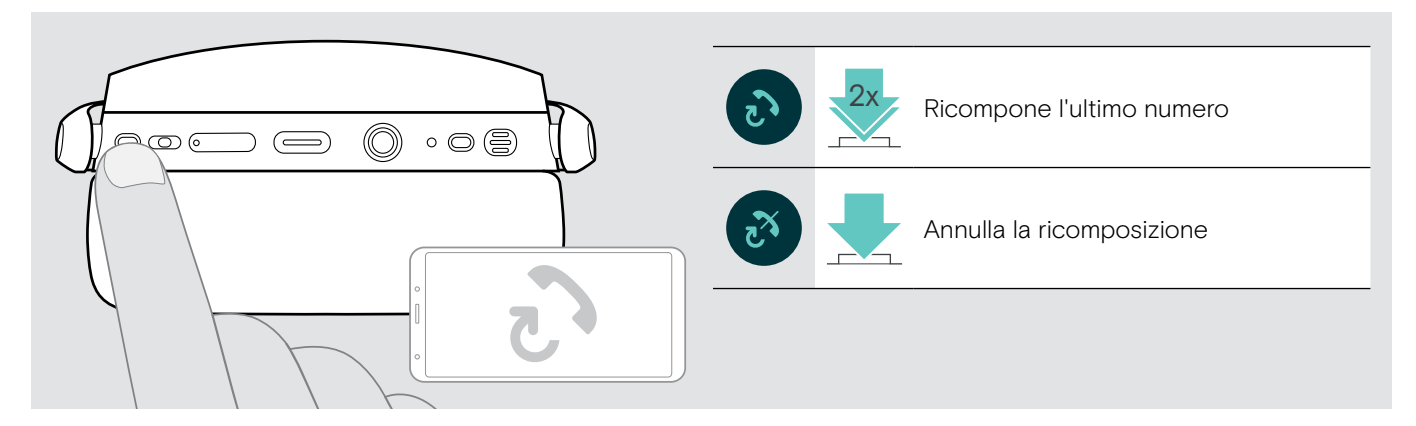

#### <span id="page-15-2"></span>Utilizzo dell'assistente vocale/composizione vocale

Viene utilizzato l'ultimo dispositivo Bluetooth connesso per l'assistente o la composizione vocale. Per Microsoft Cortana: consultare pagina [17.](#page-17-3)

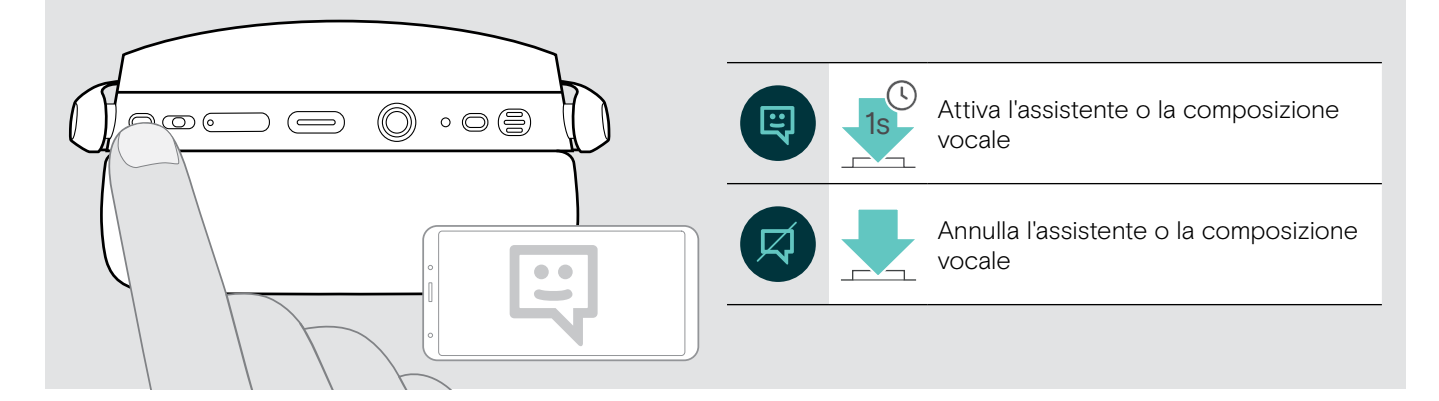

#### <span id="page-16-0"></span>Gestione di chiamate multiple

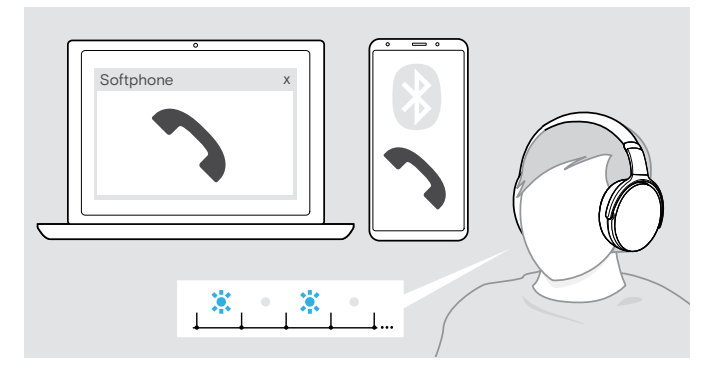

<span id="page-16-1"></span>Accettazione/rifiuto di una seconda chiamata

È possibile usare simultaneamente la cuffia con due dispositivi Bluetooth collegati.

È possibile gestire due chiamate contemporaneamente.

Se si riceve una chiamata durante una chiamata attiva, viene riprodotto un segnale acustico di notifica.

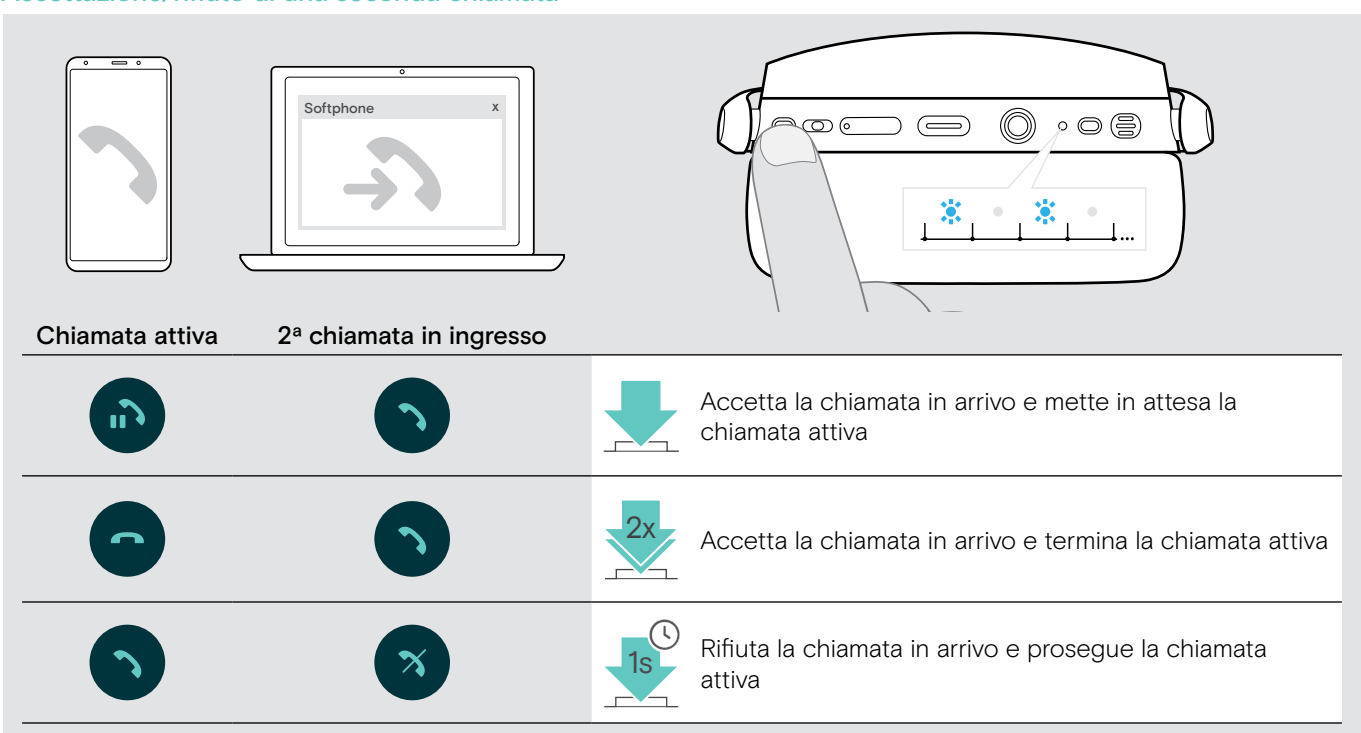

#### <span id="page-16-2"></span>Passaggio da una chiamata all'altra/concludere una chiamata attiva

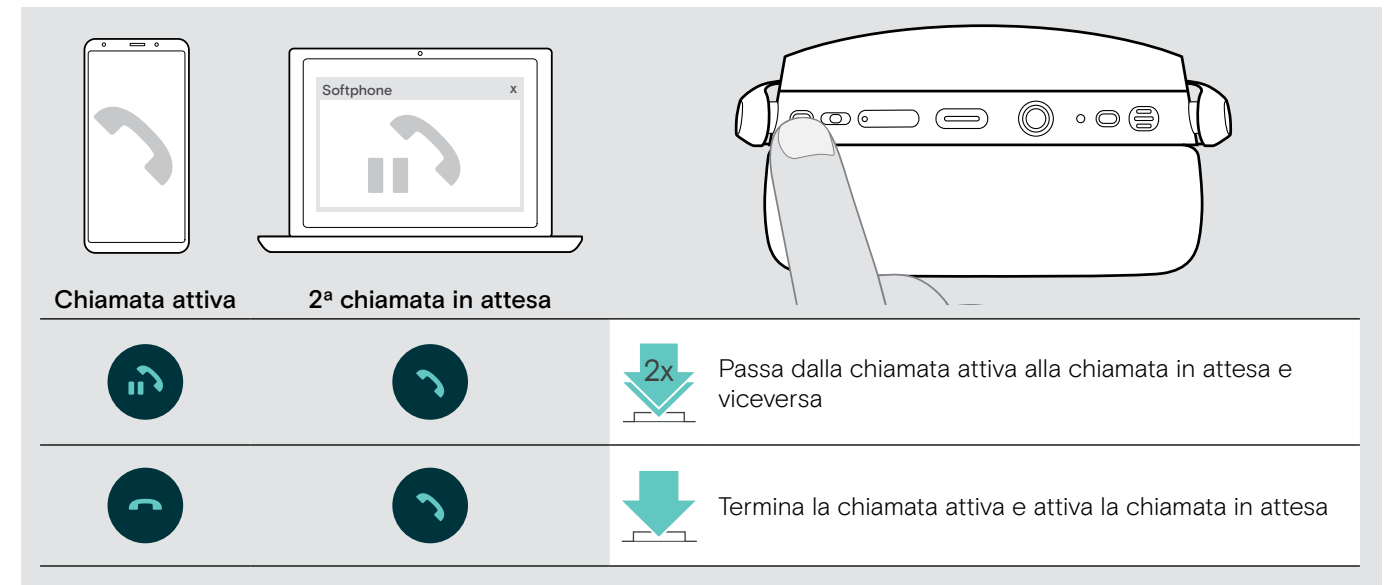

## <span id="page-17-2"></span><span id="page-17-0"></span>Utilizzo della cuffia e del dongle con Microsoft® Teams/Cortana

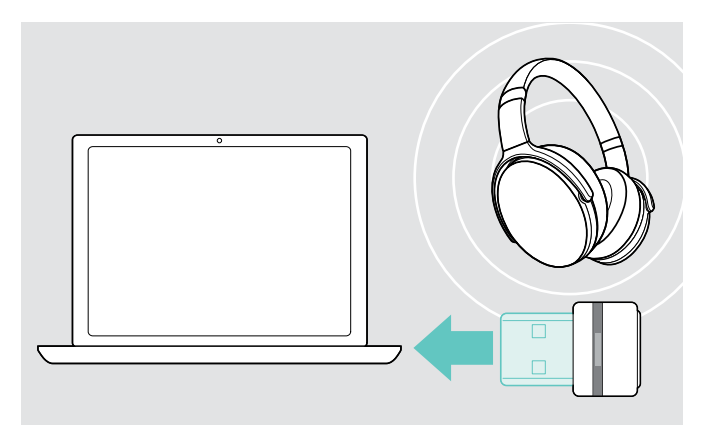

Per usare Microsoft Teams e Cortana con la cuffia:

> Inserire il dongle nella porta USB del computer (consultare pagina [7\)](#page-7-2). Se Microsoft Teams è già in esecuzione, il LED blu diventa automaticamente viola.

#### <span id="page-17-1"></span>Richiamo di Microsoft® Teams e controllo delle notifiche

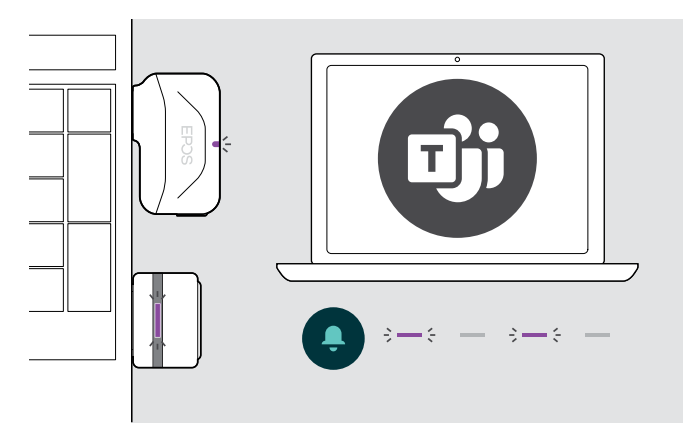

#### <span id="page-17-3"></span>Attivazione e utilizzo di Microsoft® Cortana

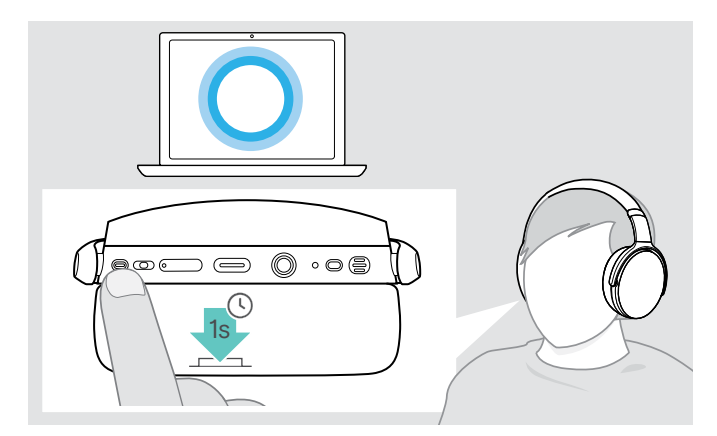

> Avviare Microsoft Teams sul computer.

Il dongle si connette a Microsoft Teams e il LED blu diventa viola.

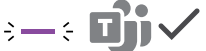

- Il LED viola lampeggia per indicare:
- Notifica di partecipazione a una riunione
- Notifica di messaggio vocale
- Notifica di chiamata senza risposta
- Per controllare queste notifiche sullo schermo:
- > Premere il tasto di aggancio. 3x

È possibile attivare e utilizzare Cortana (l'assistente digitale personale di Microsoft tramite la tecnologia di comando vocale) con la cuffia.

> Premere il tasto di aggancio. Il LED dongle lampeggia in viola durante l'attivazione di Cortana.

 $3 - 5 - 3 - 5 =$ 

I LED si accendono in viola e Cortana è pronta per essere utilizzata.

 $\div$ 

# <span id="page-18-1"></span><span id="page-18-0"></span>Ascolto audio tramite la cuffia

È possibile ascoltare la riproduzione audio tramite un dispositivo connesso.

#### Controllo della riproduzione dei media

Le seguenti funzioni dipendono dal dispositivo connesso.

> Riprodurre il supporto media sul dispositivo Bluetooth connesso. Il LED sul dongle si illumina di blu.

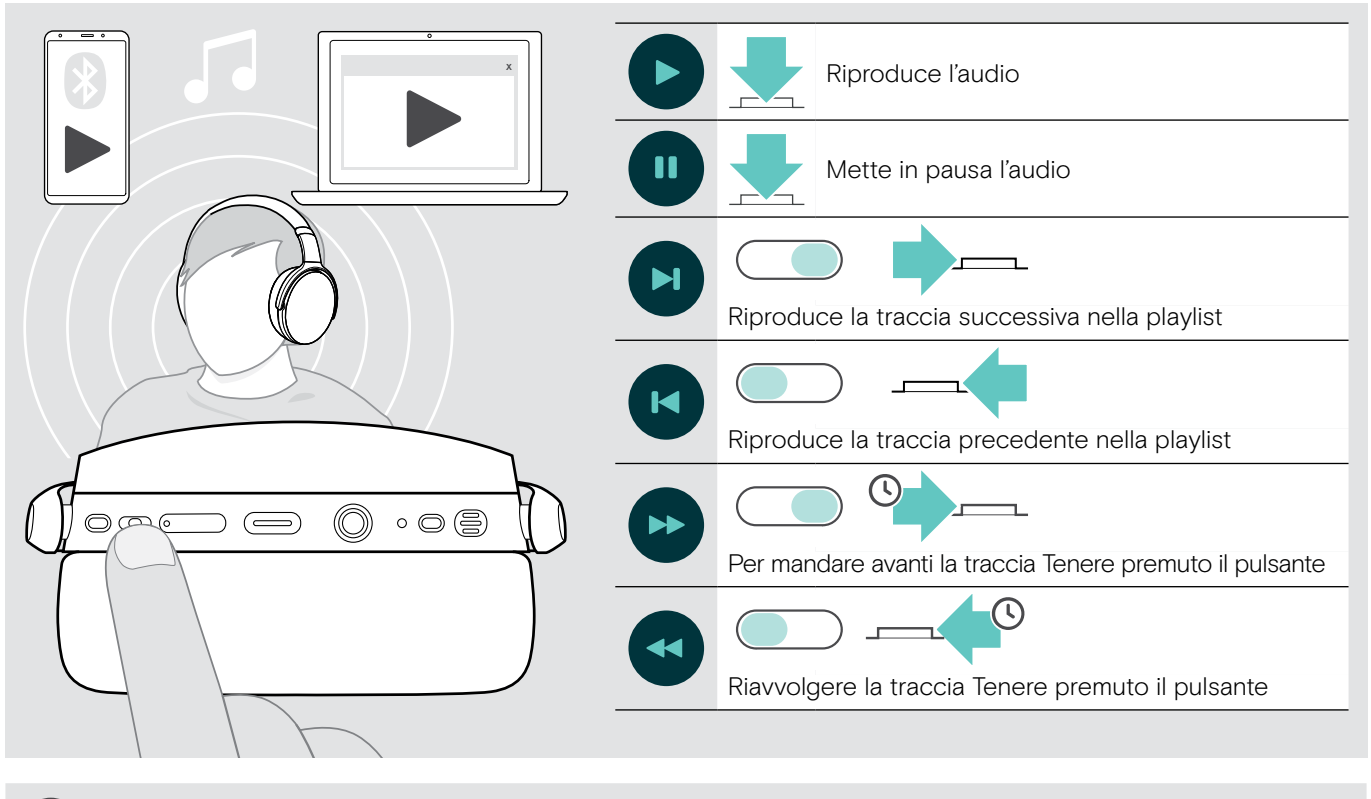

Se si riceve e accetta una chiamata, la riproduzione audio viene messa in pausa e riavviata dopo la chiamata, se questa funzionalità è supportata dal dispositivo connesso.

#### <span id="page-18-2"></span>Utilizzo del cavo audio

Utilizzare il cavo audio per la riproduzione audio quando la batteria è scarica o quando la trasmissione Bluetooth è limitata o non consentita. Bluetooth si spegne immediatamente una volta che il cavo audio è collegato all'auricolare.

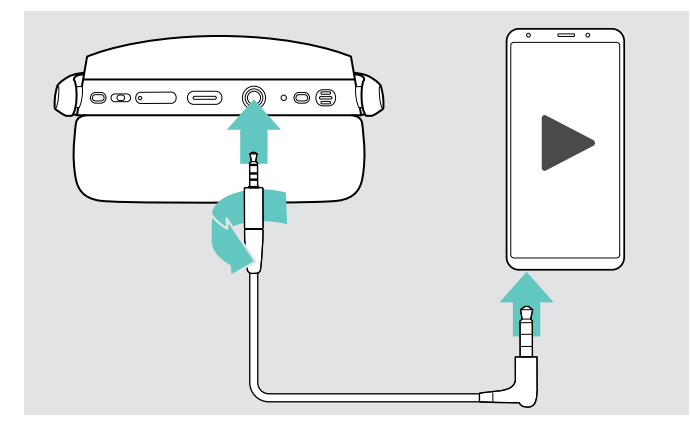

- > Inserire la piccola presa jack nella presa audio dell'auricolare.
- > Ruotare il connettore in senso orario fino a quando non si blocca in posizione. Bluetooth è disattivato.
- > Collegare la spina jack da 3,5 mm all'uscita audio del dispositivo mobile.

Per scollegare il cavo audio:

- > Girare il connettore in senso antiorario per sbloccarlo e tirarlo fuori dall'auricolare.
- > Estrarre il connettore dal dispositivo mobile. La cuffia tenta in automatico di collegarsi con i dispositivi Bluetooth disponibili associati.

È possibile usare la Cancellazione Attiva del Rumore (vedere a pag. [12\)](#page-12-1).

# <span id="page-19-0"></span>Funzioni aggiuntive

### <span id="page-19-2"></span>Ricarica della batteria della cuffia

> Collegare il cavo USB fornito alla presa USB della cuffia e a una presa USB del computer.

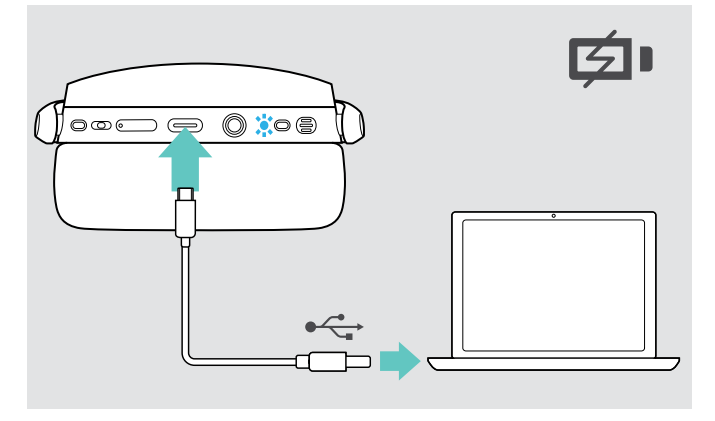

La batteria viene ricaricata. Il LED si illumina in base allo stato della batteria della cuffia e si spegne quando la batteria è completamente carica.

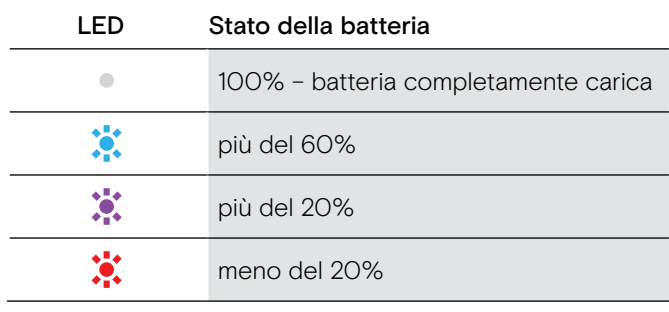

Per terminare la ricarica:

> scollegare il cavo USB dalla cuffia.

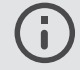

Quando la batteria è scarica, la cuffia si spegne automaticamente.

#### <span id="page-19-1"></span>Verifica della durata residua della batteria

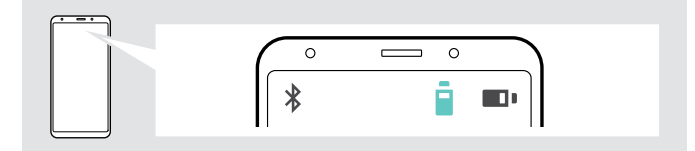

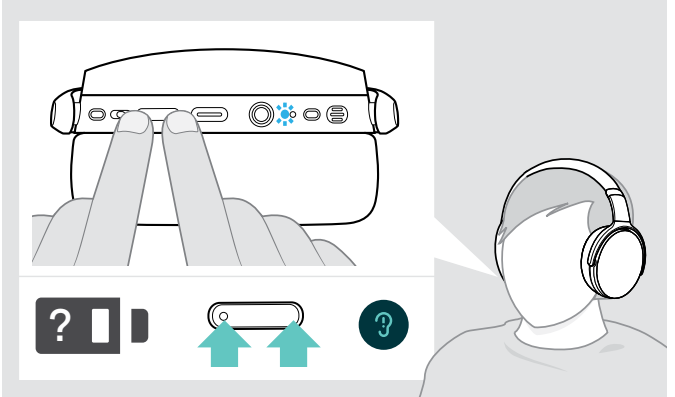

Alcuni dispositivi mobili indicano lo stato della batteria della cuffia.

È possibile ricevere informazioni sulla durata residua della batteria in qualsiasi momento, tranne nel corso di una chiamata:

> Premere entrambi i tasti del volume Il LED lampeggia brevemente e viene annunciato un comando vocale.

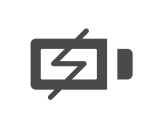

Quando il livello di ricarica scende sotto il 20%, il LED lampeggia di colore rosso e viene emesso più volte il messaggio vocale "Recharge headset" (ricarica la cuffia).

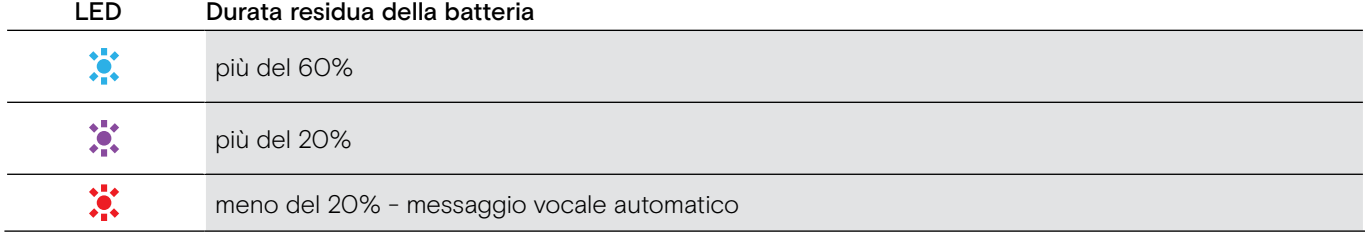

#### <span id="page-20-1"></span><span id="page-20-0"></span>Conservazione e trasporto della cuffia

Per evitare tagli o graffi sulla cuffia:

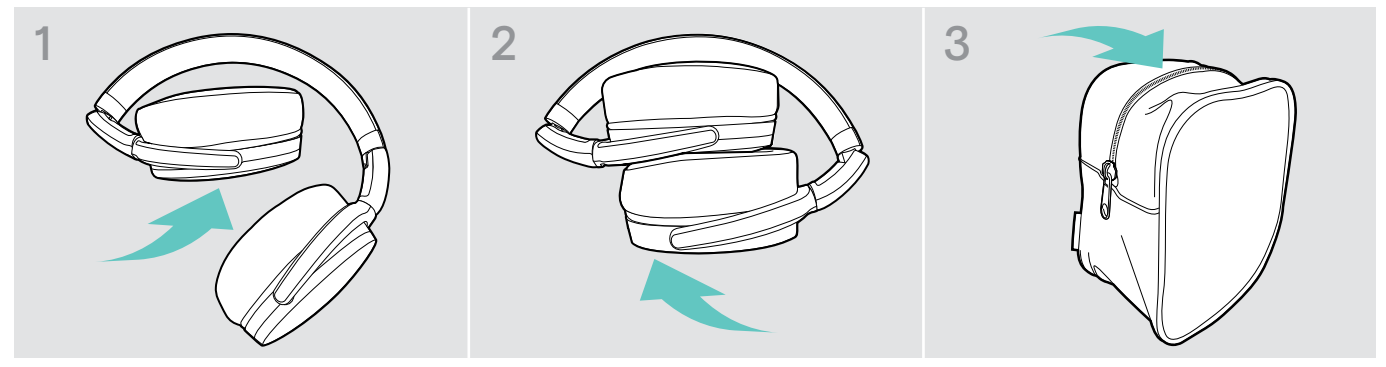

- > Piegare i cuscinetti auricolari all'interno verso l'archetto.
- > Conservare la cuffia nella custodia quando non viene utilizzata o quando la si porta in giro. Conservarla in un ambiente asciutto e pulito.

Se non si utilizza la cuffia per un tempo prolungato:

> Caricare la batteria ricaricabile integrata ogni 3 mesi per circa 1 ora.

#### In caso di uscita dalla portata Bluetooth

La portata tra la cuffia e il dispositivo Bluetooth dipende dal dispositivo. La portata di trasmissione dipende largamente dalle condizioni ambientali come lo spessore e la composizione delle pareti, ecc. In assenza di ostacoli, la portata di trasmissione di gran parte dei dispositivi Bluetooth raggiunge i 25 m.

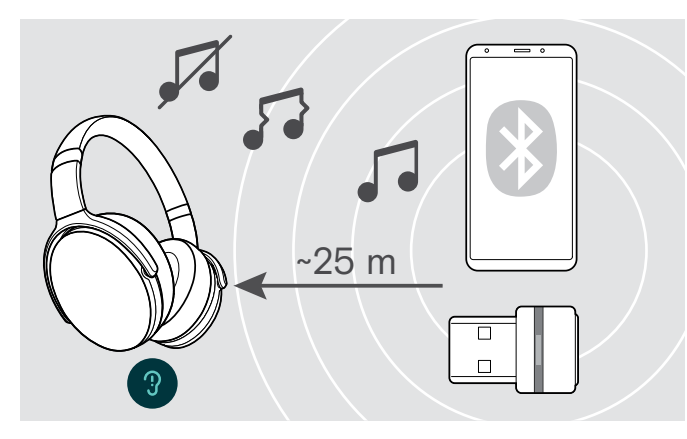

In caso di riduzione della qualità audio durante una chiamata o in caso di interruzione della linea:

> Rientrare nella portata radio del dispositivo Bluetooth.

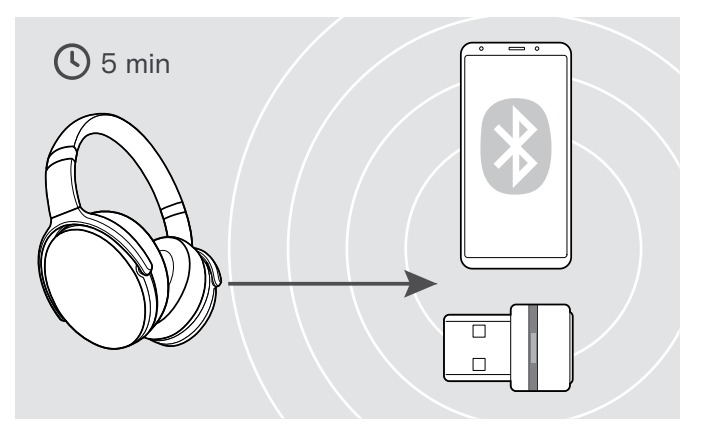

Se si rientra nel raggio di trasmissione del Bluetooth entro 5 minuti, viene ristabilita la connessione.

Dopo più di 5 minuti il collegamento si chiude del tutto e sarà necessario ristabilirlo manualmente:

> Premere il tasto di aggancio.

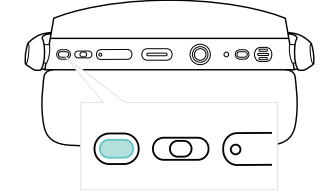

ñ

#### <span id="page-21-2"></span><span id="page-21-0"></span>Riconnessione/disconnessione Bluetooth

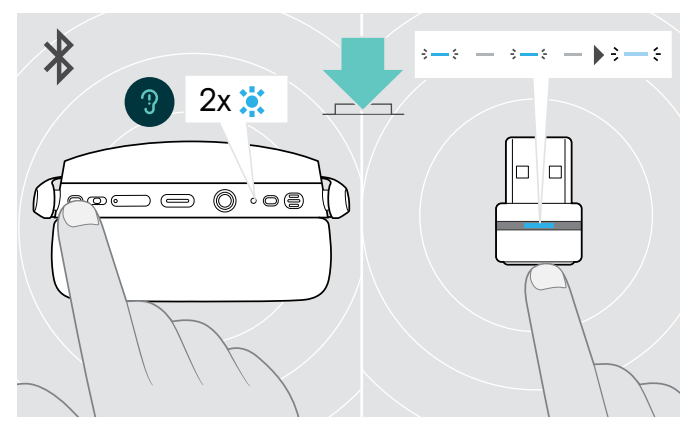

> Tocca il pulsante aggancio-presa chiamata dell'auricolare o il pulsante del dongle.

La cuffia lampeggia 2 volte in blu non appena trova un dispositivo a cui connettersi. Il dongle lampeggia in blu e si illumina di blu tenue.

#### Riconnessione del Bluetooth Disconnessione del Bluetooth

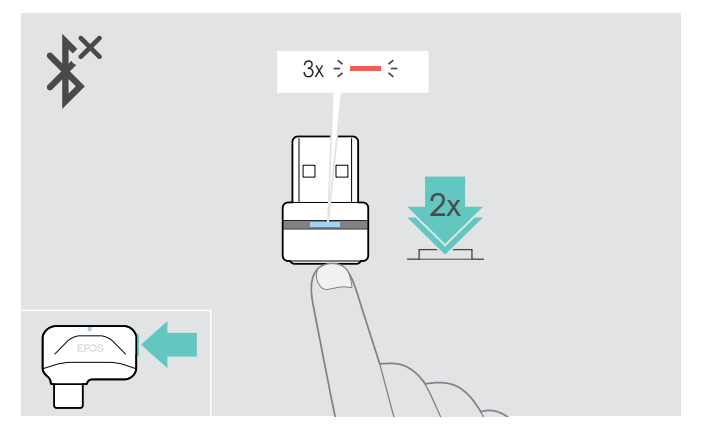

> Toccare due volte il pulsante del dongle. Il Bluetooth viene disconnesso. Il LED lampeggia in rosso per 3 volte.

Se si collega il cavo audio all'auricolare, il Bluetooth viene disattivato automaticamente.

#### <span id="page-21-1"></span>Abilitazione/Disabilitazione dei messaggi vocali

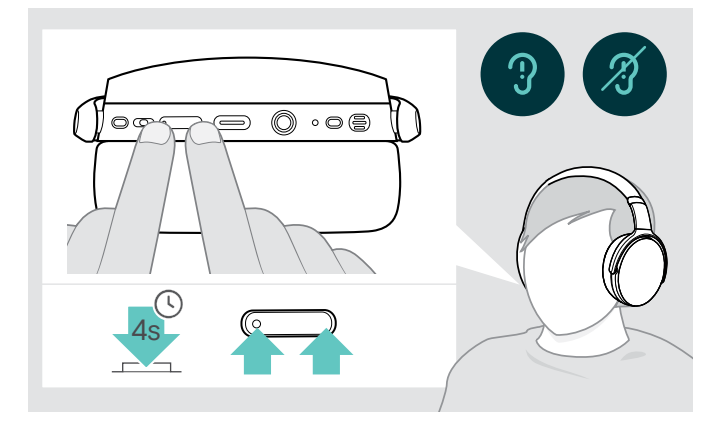

In modalità inattiva (nessuna chiamata attiva o audio in riproduzione):

> Tenere premuto il tasto Volume fino a quando la cuffia presenta un messaggio vocale che indica l'attivazione o la disattivazione dei comandi vocali.

Se i comandi vocali vengono disattivati, verrà ī presentata una segnalazione acustica.

# <span id="page-22-0"></span>Manutenzione dei prodotti e aggiornamento del firmware

#### Pulizia dei prodotti

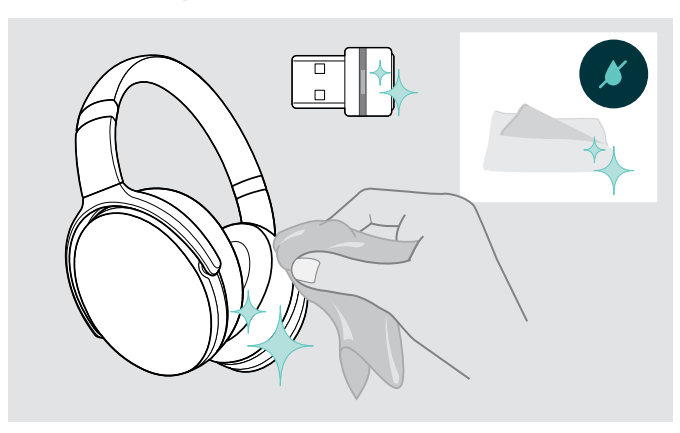

#### ATTENZIONE

#### I liquidi possono causare danni ai componenti elettronici del prodotto!

L'infiltrazione dei liquidi nell'involucro del dispositivo può causare un cortocircuito e danneggiare i componenti elettronici.

- > Tenere i liquidi a debita distanza dal prodotto.
- > Non utilizzare solventi o detergenti.
- > Utilizzare solo un panno asciutto per pulire il prodotto.

#### Sostituzione dei cuscinetti auricolari

Per motivi igienici, sostituire periodicamente i cuscinetti auricolari. È possibile ottenere cuscinetti auricolari di riserva presso il tuo partner EPOS.

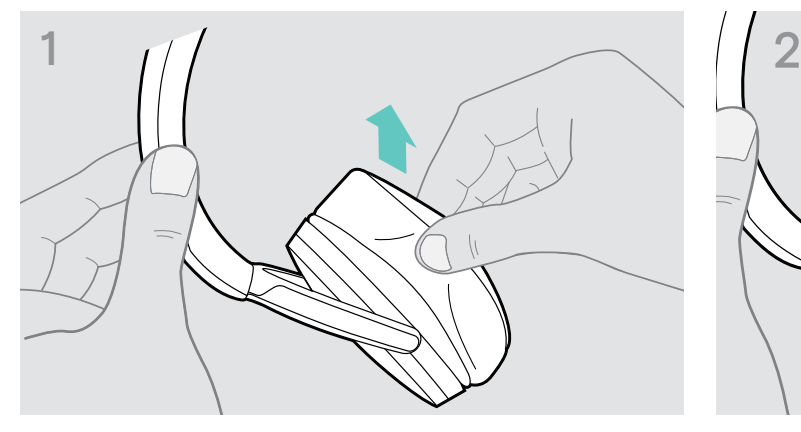

> Rimuovere con attenzione i vecchi cuscinetti auricolari dai padiglioni della cuffia.

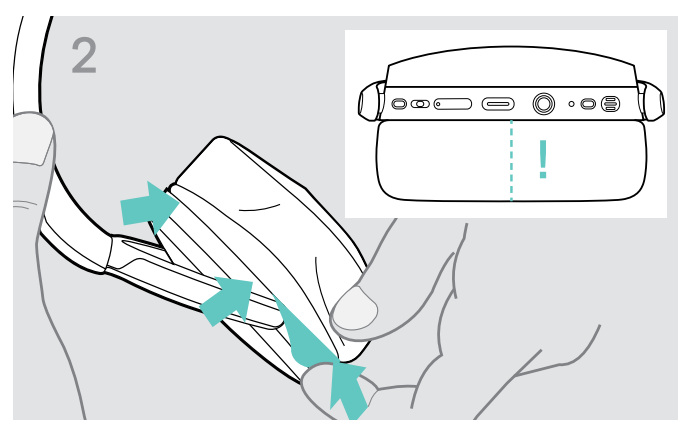

> Inserire la fascia di fissaggio – linea cucita rivolta verso il basso – nello spazio sull'auricolare.

#### <span id="page-23-0"></span>Aggiornamento del firmware dei prodotti

Per aggiornare il firmware installato:

> Installare il software EPOS Connect gratuito (consultare pagina [9](#page-9-1)).

#### Aggiornamento del firmware della cuffia Aggiornamento del firmware del dongle

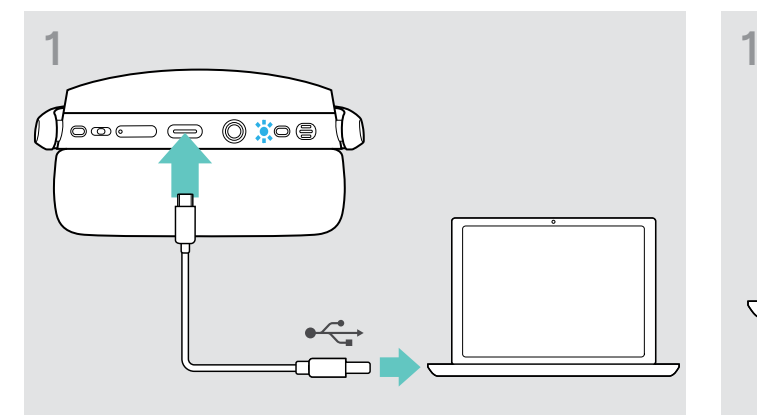

> Collegare il cavo USB alla cuffia e al computer. Il LED si accende.

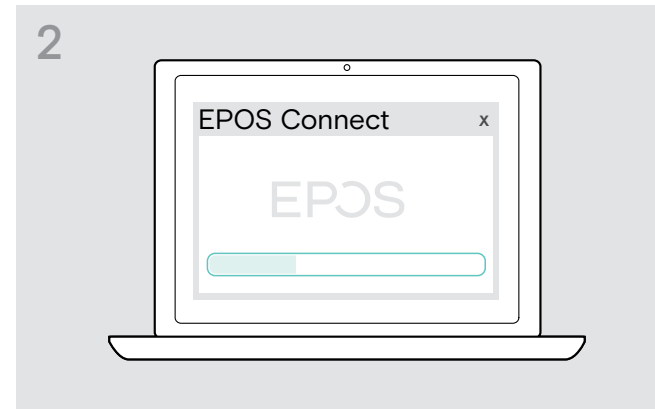

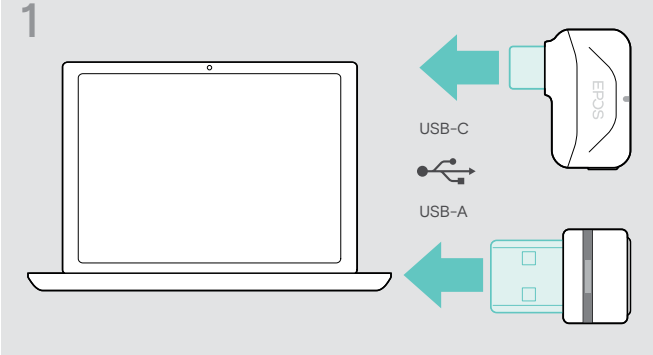

> Inserire il dongle nella porta USB del computer. Il LED si accende.

#### > Avviare EPOS Connect.

Se esiste un nuovo firmware disponibile, il software guiderà attraverso il processo di aggiornamento.

# <span id="page-24-0"></span>Se si verifica un problema...

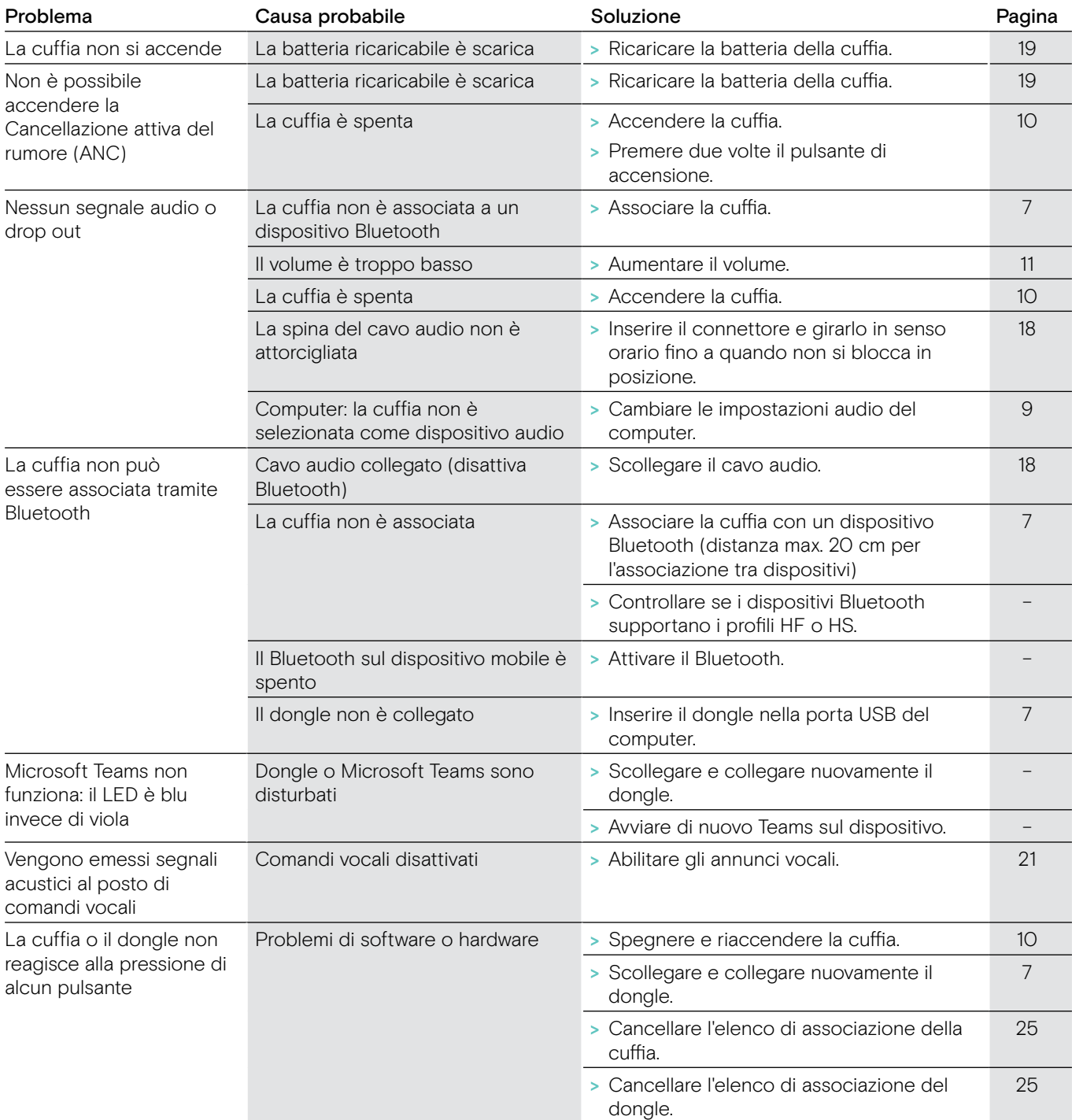

In caso di problemi non elencati nella tabella o se il problema non può essere risolto con le soluzioni proposte, contattare un partner EPOS di zona per ricevere assistenza.

Per informazioni sui partner EPOS di zona, consultare il sito eposaudio.com.

#### <span id="page-25-1"></span><span id="page-25-0"></span>Cancellazione dell'elenco di associazione della cuffia (Reset)

<span id="page-25-2"></span>Cancellazione dell'elenco di associazione del dongle (Reset)

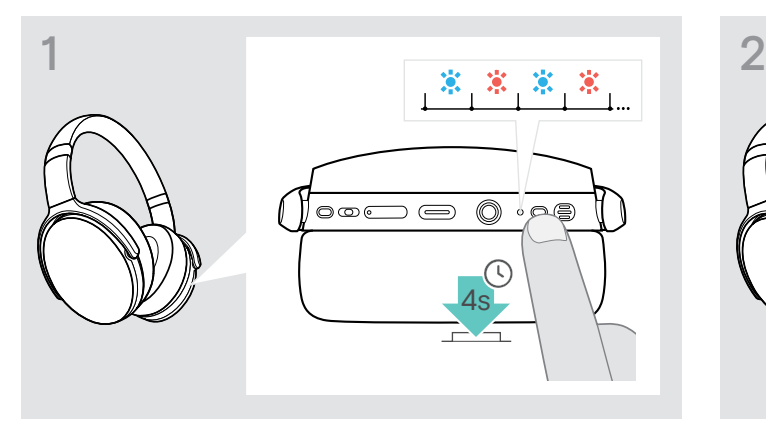

> Tenere premuto il tasto accensione fino a quando il LED non lampeggia in blu e rosso.

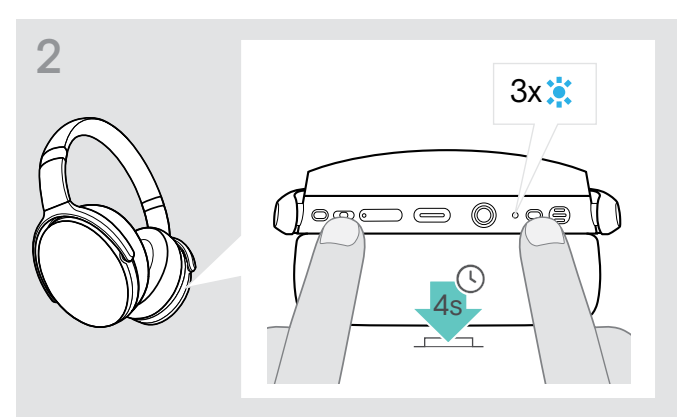

> Premere contemporaneamente il tasto di controllo dei media e il tasto di accensione. il LED lampeggia 3 volte in blu. Viene cancellato l'elenco di associazione. La cuffia cerca di associarsi con i dispositivi Bluetooth (consultare pagina [7](#page-7-1))

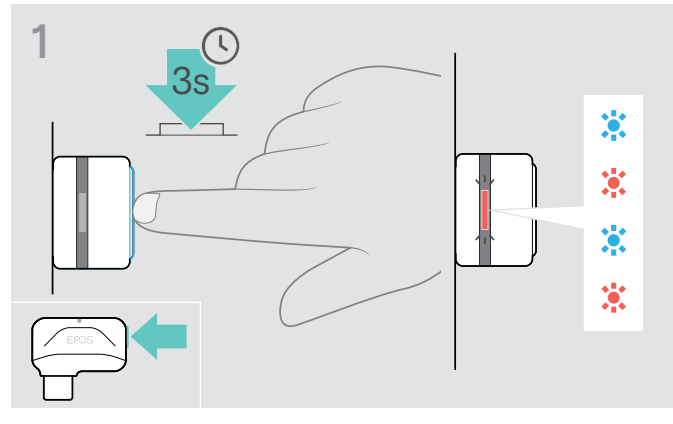

- > Inserire il dongle nella porta USB del computer.
- > Tenere premuto il tasto fino a quando il LED non lampeggia in blu e rosso.

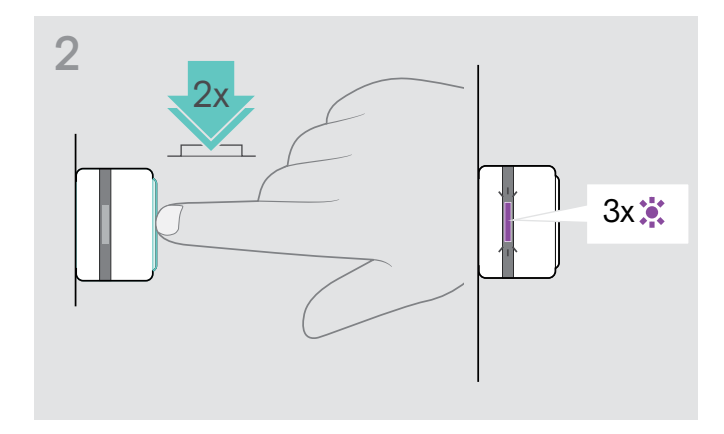

> Premere due volte il pulsante del dongle. Il LED lampeggia in viola per 3 volte. Viene cancellato l'elenco di associazione. Il dongle cerca di associarsi con i dispositivi Bluetooth (consultare pagina [7\)](#page-7-1)

### ADAPT 36x Cuffia Bluetooth®

# EP<sub>US</sub>

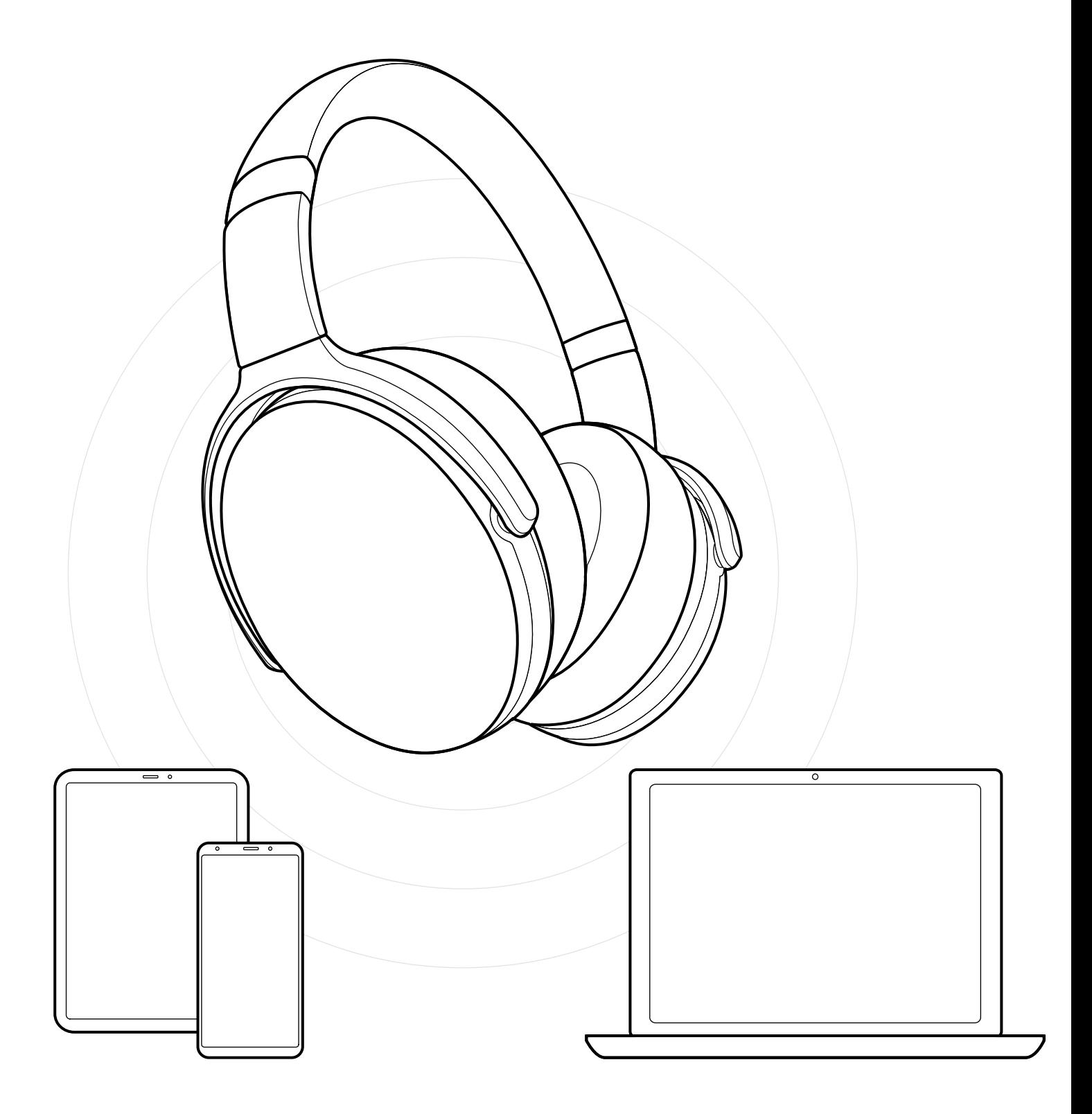

DSEA A/S Kongebakken 9, DK-2765 Smørum, Denmark eposaudio.com